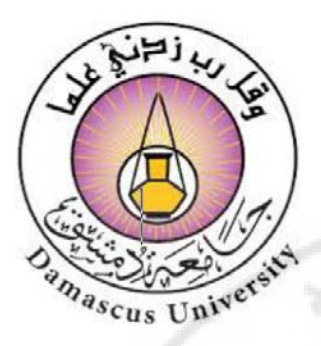

 **جامعة دمشق كانيكية والكهــة الميــــكلية الهندس ــربائية قسم هندسة السيارات والآليات الثقيلة**

# **محاضرات**

# **التصميم والتصنيع بمساعدة ا�حاسوب Computer Aided Design and Manufacturing**

**الدكتور عبد الوهاب الوتار المهندسة ايمان شريحي**

−هـ العام الدراسي<br>−2023-2022<br>CLIS UDIN<sup>CX</sup>

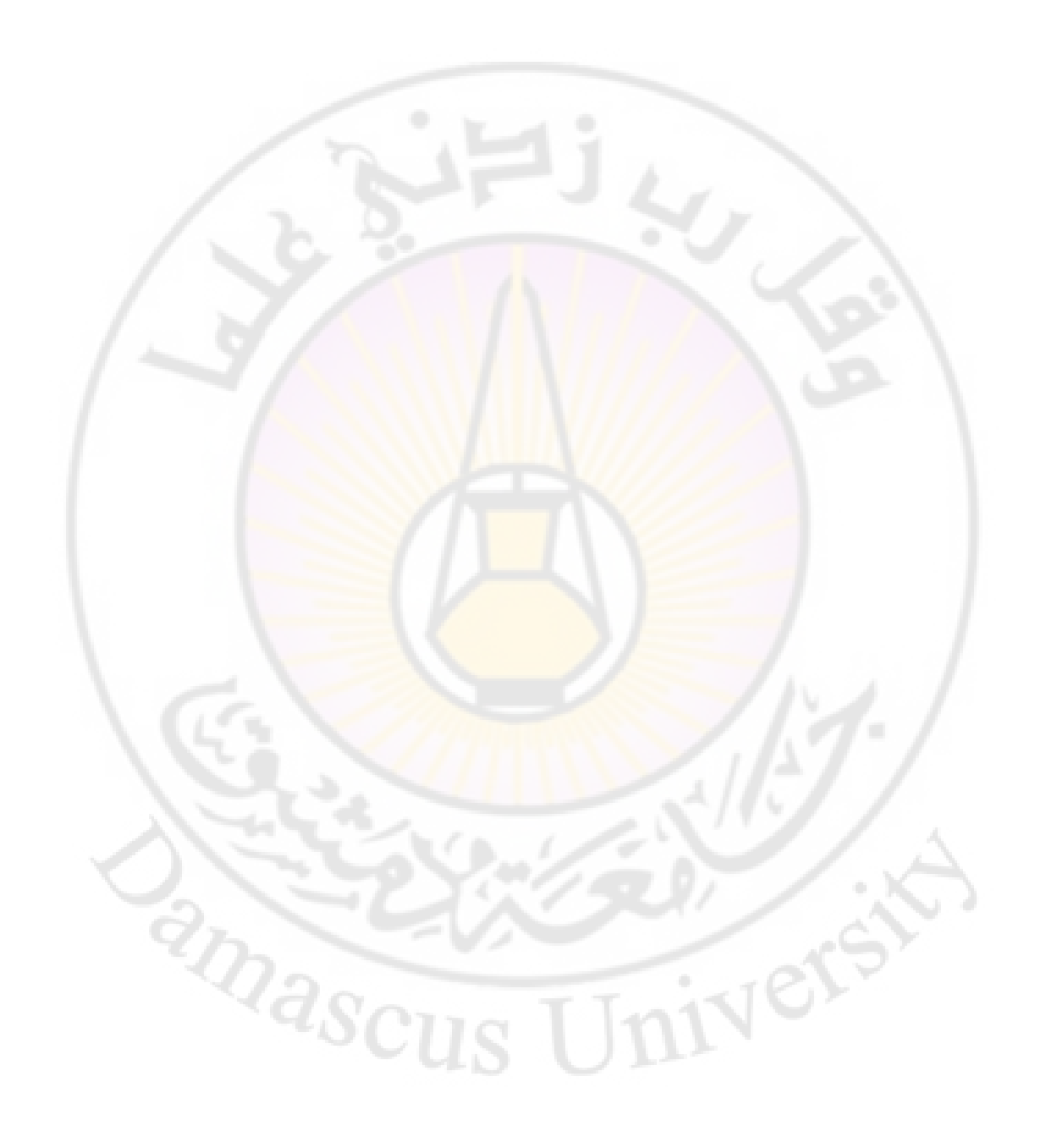

### ١.١ مقــــدمة:

لقد كان ظهور تقنية التحكم الرقمي بمثابة التحول الجذري في طريقة التحكم في ماكينات العدد ، وذلك استجابة لما بدأ جلياً من وجود محدودية في إمكانيات هذه الماكينات ، مما يفرض فيوداً ثقيلة على التصميمات الهندسية ومتطلباته المتصاعدة من حيث الدقة والتعقيد ، وفي السنوات التي تلت الحرب الكونية الثانية ثبت بوجه خاص عجز الماكينات التقليدية عن تحقيق متطلبات صناعة المدات الجوية ، مما فتح الباب على مصراعيه لظهور ما سمي بالتحكم الرقمي .

ونحاول في هذا التمهيد عرض التطورات التاريخية التي لازمت تطور تقنية التحكم الرقمي والتعرف على الفروق بين ماكينات العدد التقليدية وماكينات العدد ذات التحكم الرقمي ، وأيضاً بيان الجدوى الفنية والاقتصادية لاستخدام ماكينات التحكم الرقمي .

ومن المفيد أن نحدد من البداية أن التركيز سيكون بشكل كامل على تطبيق تقنية التحكم بالحاسب على ماكينات العدد ، بحسب<mark>ا</mark>ن أن هذا هو الجال التاريخي الذي ظهرت فيه ، وأيضاً هو الجال الأهم بالنسبة لتقنية الإنتاج ، هذا بالرغم من وجود <mark>تطبيقات أخرى لهذه التقنية</mark> .

وهبل الشروع في تناول <mark>التعامل مع هذه التقنية وإنشاء برامج التشغيل اللازمة يكون من الضروري</mark> التعرف على الإطار الذي تعمل فيه تقنية التحكم الرقمي بالحاسب ، ومتى يكون استخدامها مجدياً افتصادياً وفنياً ، وهذا ما يؤكد على أهمية هذا التمهيد .

## ٢.١ الأليــــــة:

إن الآليــة أو الأتوماتيــة (Auto<mark>mation) هــي عبــارة عـ</mark>ـن تقني<mark>ــة مختصـ</mark>ـة بتطبيــق نظـم ميكــانيكيـة وإلكترونية ونظم قائمة على استخدام الكمبيوتر <mark>" الحاسب الآلي " لتشغيل</mark> عملية الإنتاج والتحكم فيها ، وتمثل الآلية (الأتوماتية) تقنية متجددة تستمر فيها عملية الإبداع التي بدأت منذ عدة عقود مضت .

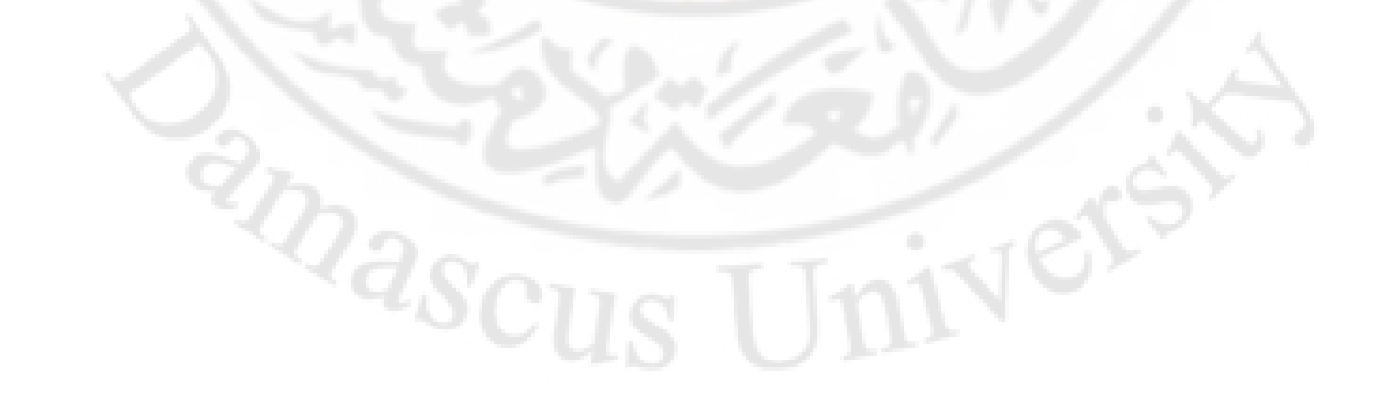

## ١ . ٤ - تعريف لنظم التحكم الرقمي والمقارنة بينها :

ا. ٤. ١ التحكم الرقمي (NC) :

هو صورة من صور الآلية القابلة للبرمجة حيث يتم التحكم في معدات التصنيع بواسطة برنـامج خـاص بالقطعـة المراد إنتاجهـا ، ويكـون البرنـامج في شـكل أرقـام وحـروف ورمـوز ، ويحفـظ علـى هيئـة شريط مثقب تتم قراءته بواسطة جهاز التحكم في الماكينة .

عندما تتغير القطعة المطلوب تصنيعها يتغير أيضاً البرنامج ، وهذه القابلية لتغيير البرنـامج هـي الـتي تجعل ماكينات التحكم الرقمي مناسبة للإنتاج المنخفض والتوسط الحجم ، وتمتد تطبيقات التحكم الرفمي لتشمل ماكينات العدد بمختلف أنواعها مثل الفرايز والمخارط … إلخ ، وماكينـات القيـاس ، وماكينـات التجميـع (Assembly) وغيرهـا . وتقـوم قاعـدة التشـغيل لكـل هـذه الأنـواع مـن ماكينـات التحكم الرقمي على مبدأ مشترك وهـو الـت<mark>ح</mark>كم <u>ي</u>ّ مو<mark>قـ</mark>ع أداة القطـع (أو مـا يقـوم مقامـه يّ التطبيق المعين) بالنسبة للقطعة تحت التشغيل (أو م<mark>ا يقوم مق</mark>امها ) .<mark>.</mark>

ا. ٢.٤ التحكم الرقمي بالكمبيوتر (CNC) :

وهو عبارة عن نظام تحكم رقمي يستخدم فيه كمبيوتر – له ذاكرة لحفظ البرامج التي تسجل فيه – للتحكم في ماكينة التحكم الرقمي . ويمثل الكمبيوتر جزء لا يتجزأ من الماكينـة ، ويمكـن برمجة ماكينة التحكم الرقمي <mark>مباشرة باستخدام لوحة مفاتيح الكمبيوتر</mark> أو بواسطة شـــريط مثقب

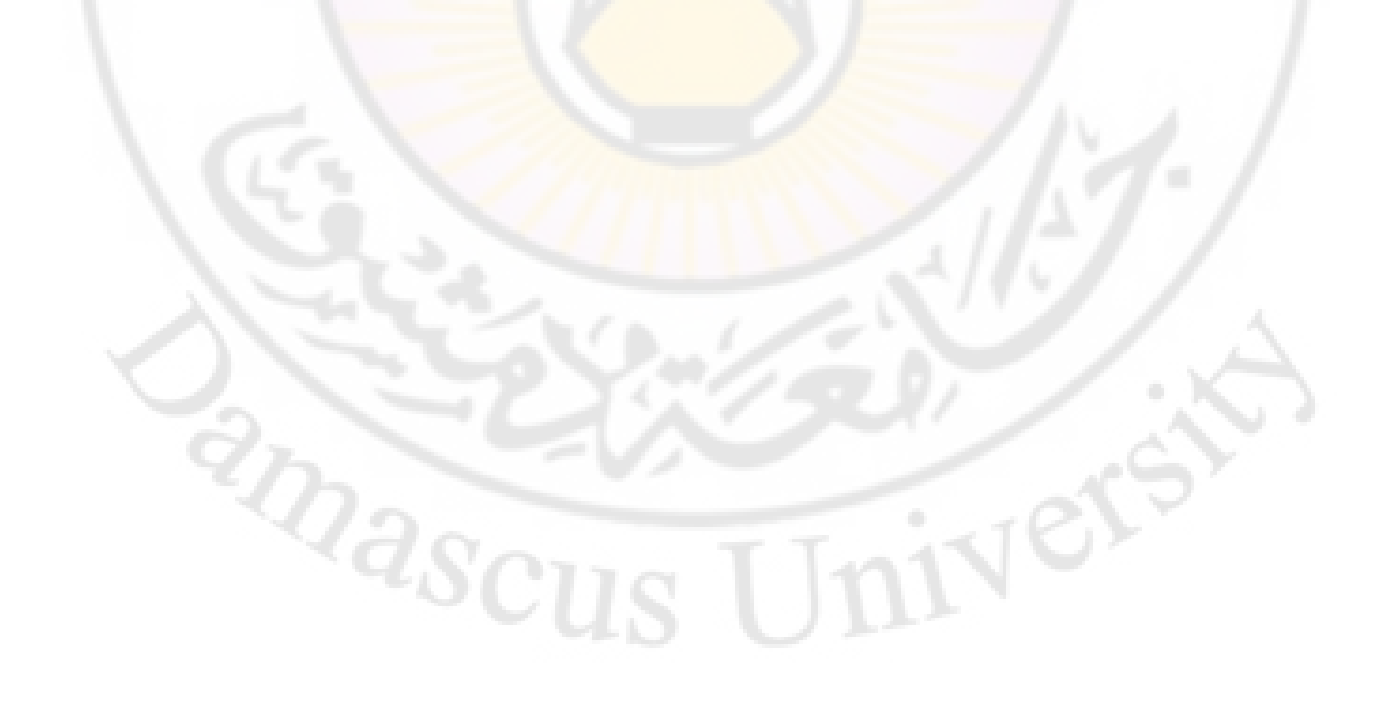

(Punched Tape) يقـــــوم الكمبيوتر بقـــــــــراءته كمــــا أن بعض ماكينات الـ (CNC) يستطيع فيهـا الكمبيوتر بالإضافة إلى ما ذكر قراءة البرامج المسجلة على اسطوانات .

١. ٤. ٢ التحكم الرقمي المباشر (DNC) :

وهو عبارة عن نظام تصنيع يقوم فيه كمبيوتر واحد بالتحكم في عدة ماكينـات تحكـم رقمـي بصورة مباشرة وحية ، حيث ينتقل برنامج القطعة المعينة المراد إنتاجها من ذاكرة الكمبيوتر مباشـرة إلى ماكينة التحكم الرقمي .

رغم إنه يستخدم كمبيوتر في كلاً من نظامي الـ (CNC) والـ (DNC) يجب ملاحظة الفروق التالية:

- ١. الكمبيوتر في الـ ( CNC ) يتحكم في ماكينة واحدة ، في حين أنه يسيطر على عدد كبير من الماكينات في حالة الـ (DNC) .
- ٢. الكمبيوتر يكون في مكانه بعيداً عن الماكينات التي يعمل معهـا في نظـام الـ (DNC) ولكننـا نجده مباشرة مع الماكينة في حالة الـ (CNC) .
- ٢. الكمبيوتر \_2 حالة الـ (DNC) ليس هدفه الوحيد التحكم \_2 الماكينات التي تعمل معه بل هـو يمثل أيضاً جزء من نظام توفير العلومات لإدارة المصنع ، أما بالنسبة لــ (CNC) فالكمبيوتر يحصر إمكانياته لخدمة الماكينة التي تعمل معه .
- ٤. نسبة لمشاكل التنسيق التي ترافق نظام الـ (DNC) فإنه لا يكون مجديا من الناحية الاقتصادية إلا في حالة الشركات الكبرى .

والأشكال المسطة التالية تبين الأجزاء التي تكون الأنظمة الثلاثة التي عرفنًاهـا أعـلاه (DNC و CNC و CNC : (أنظر الأشكال : ١ - ١ ، ١ - ٢ ، ١ - ٣) .

أما إذا فارنا بين التحكم الرقمي (NC) والتحكـــــم الرقمـي بالحاسب (CNC) فإننــــا نجد أن الـ (CNC) يتميز على الـ (NC) بالآتي :

- يمكن إدخال البرامج مباشرة من على الماكينة وحفظها في ذاكرة  $\mathcal{L}$ الحاسب الملحق بالماكينة .
- سهولة تصحيح ومراجعة البرنامج وبالتالي التوفير يخ زمن تصميم البرنامج  $\cdot^{\mathsf{Y}}$ المطلوب لتصنيع فطع الشغل .
- التخفيض في كمية المعلومات اللازم إدخالها في برنامج التصنيع ، وكذلك  $\cdot^{\mathsf{r}}$ السرعة في تنفيذ البرنامج .

## ١. ٥ - المقارنة بين ماكينات العدد التقليدية وماكينات الـ ( CNC ) :

يوجد تشابه في الشكل العـام لماكينـات العـدد الـتي تعمـل بنظـام الـ (CNC) وماكينـات العـدد التقليدية ولكن يوجد فرق أساسي يخ مصدر إيجاد الحركة يخ الاتجاهـات الختلفـة الـتي تتحـرك فيهـا الماكينـة . فإذا أخـذنا ماكينة الفريزة (Milling M/C) كمثال فإننا نجـد أن الفريـزة العاديـة بهـا محـرك واحـد ذي تيــار مــتردِد \_2ْ حــين أن الفريــزة مــن نــوع الــــ ( CNC ) يـتحكم \_2ْ التحركــات المختلفــة بهـا محركات خاصة تسمى الحركات المؤآزرة (Servomotors) من نـوع محركـــــات التيار المستمر أو محرك الخطـوة (Stepping motor) أو الحركـات الهيدروليـة ، فماكينـة الفريـزة (CNC) المبينـة في شكل (١ -٤) بها أربعة محركات من نوع التيار المستمر كالآتي :

- ١. محرك واحد للحركة الطولية لنضدة الماكينة .
- ٢. محرك واحد لتحريك المنضدة إلى الداخل أو الخارج بعيداً عن الماكينة .
	- ٢. محرك واحد لتحريك المضدة رأسياً إلى أعلى أو أسفل .
- ٤. محرك واحد لإدارة عامود السكا<mark>كين "أو أدوات القطع" يمثل المحرك الأساس</mark>ي .

وكل هذه الحركات يتحكم فيها كمبيوتر ماكينة الـ (CNC) أما ماكينة الفريزة العادية هيمكن تحريك منضدتها طولياً أو ف<mark>خ الاتجاه المستعرض</mark> أو رأسياً يدوياً أو ميكانيكياً ، فإذن تعتمد دهـّـة العمليــات الـتي تنفــذ علـى <mark>الفــريزة العاديـة</mark> علـى مهـارة العامـل الـذي يقـوم بتشـغيل الماكينـة ، أمـا <u>ي</u>خ ماكينة الـ (CNC) هاإن الدقة <mark>تعتمد على</mark> مقدرة ن<mark>ظام الت</mark>حكم ون<mark>وعــه ويمك</mark>ـن أن نلخص المقارنـة بـين هريزة تقليدية وأخرى ذات تحكم رقمي بالحاسب <mark>ي<sup>ع</sup> الجدول</mark> التالي :

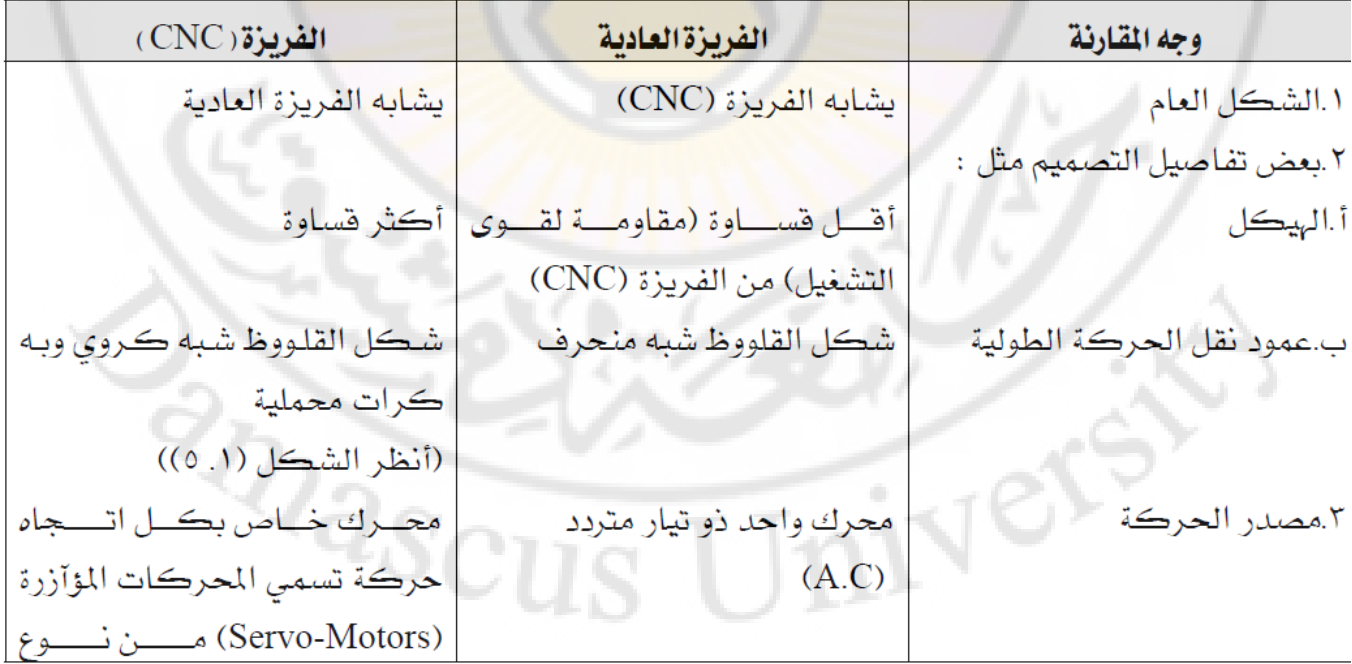

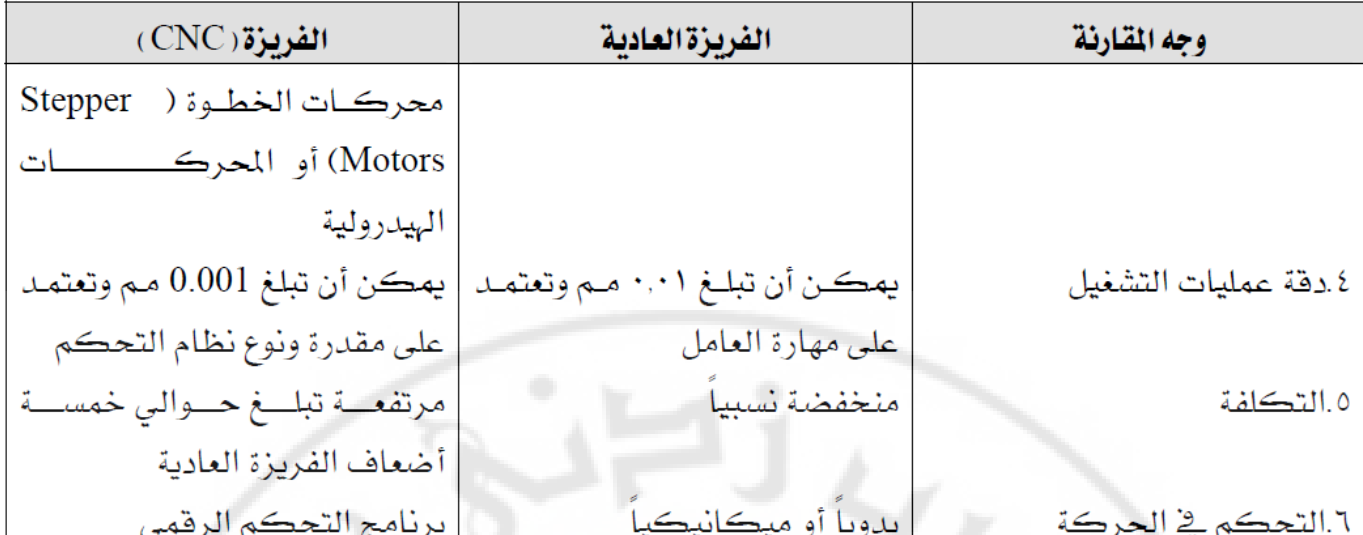

للتعرف على ماكينات الـ (CNC) المتوفرة بورش الكليات التقنية انظر شكل (١ -٦) الذي يبين فريـز (CNC) مـن نـوع MH500W وهـي ذات نظــــام تحكـم مـن نــــوع MAHO 232 ، وكـذلك الشكل (١ -٧) الذي يوضح مخرطة (CNC) من نوع emcoTurn 242 وهي ذات نظام تحكم من نوع . EMCOTRONIC TM 02

# ١. ٦ الزايا والعيوب الاقتصادية لماكينات التحكم الرقمي بالحاسب ( CNC ) :

توجد عدة أسباب أدت <mark>إلى الانتشار</mark> الواسع <mark>لاستخ</mark>دام ماك<mark>ينات التحك</mark>ـــــم الرقمـي بـالكمبيوتر (CNC) \_ الصناعة . لقد هيأ ظهور الــ (CNC) وسيلة لتخفيض تكلفـة الإنتـاج للصناعات الـتي تتميـز بحجم إنتاج منخفض مثل صناعة <mark>القطع المساعدة في صناعة الطائرات وقط</mark>ع الدوائر الهيدرولية وصناعة ماكينات العدد نفسها ، ففي كل هذه الصناعات التي ذكرنا<mark>هـا وغيرهـا</mark> مـن الصـناعات ذات المتطلبـات الشبيهة ، نجد أنه من الضروري <mark>أن يكون المنتج عالي الجودة ومضمون ع</mark>ند استعماله .

ونجد أيضاً أن حجم الإنتاج في هذه الحالات يعد غالباً بالعشرات أو المئات وفي بعض الحالات بالآلاف ولكن يندر أن يصل حجم الإنتاج فوق ذلك . فاستعمال الـ (CNC) ﴾ مثل هذه المجالات المذكورة يمكن أن يحقق المزايا التالية :

١. تقليل الزمن الضائع بدون إنتاج فعلى للماكينة .

- ٢. استخدام تجهيزات تثبيت (Fixtures) أكثر بساطة من المستخدمة مع الماكينات التقليدية .
	- ٢. تحقيق نظام إنتاج أكثر مرونة للتغيرات في جداول الإنتاج . [
- ٤. السهولة \_2 تقبل أي تغييرات \_2 تصـميم القطـع المنتجـة لأن ذلك يحتـاج فقـط إلى تغـيير \_2 البرنـامج السابق للقطع .
	- ٥. زيادة دفة التصنيع والتقليل من الأخطاء التي يقع فيها العاملون .

ويتضح من هذا المذكور أعلاه أن الـ (CNC) يكون مناسب لحـالات معينــة ولكـن ليس في كـل الحالات ويمكن أن نستنتج أن عمليات التشغيل التي يمكن أن يحقق فيها الـ (CNC) فوائد افتصادية لها الصفات التالية :

- ١. القطع التي تصنع مكررة ﴾ شكل دفع صغيرة أو متوسطة الحجم
	- ٢. هندسة القطع معقدة (من ناحية الشكل) .
		- ٢. الازواجات المطلوبة لتصنيع القطع ضيقة .
			- ٤. تشغيل القطع يحتاج لعدة عمليات .
	- ٥. كميات المدن المطلوب إزالت<mark>ه (الرائش) للتصنيع كبيرة</mark> .
		- ٦. التغيرات في التصميم متوقعة <mark>.</mark>
- ٧. القطع عالية التكلفة بحيث أن حدوث أخطاء في التصنيع سيكون باهظ التكلفة.
	- ٨. الحاجة لفحص جودة المنتج بنسبة ١٠٠٪ .

ولـيس بالضـرورة يشـترط أن تكـون القطـع المناسـبة للتصـنيع بنظـام الــ (CNC) مسـتوفية لكـل الصفات الثمان التي ذكرناها ولكن بالطبع كلما حققت عدد أكبر من هذه الصفات كلما كانت تطبيقاً جيداً لاستخدام ماكينات الـ (CNC) في الإنتاج .

ولكن كل هذا يجب أن لا ينسينا أنه إذا أدخلنا نظام الـ (CNC) للإنتاج في مصنع ما ستواجه المشاكل التالية:

- ١. زيادة الصيانة الكهربائية وتنوعها داخل المصنع .
- ٢. ارتفاع التكلفة الابتدائية لماكينات الـ (CNC) .
	- ٢. ارتفاع تكلفة تشغيل الماكينات .
- ٤. [جراء تدريب جديد للعاملين على كل المستويات لاستيعاب نظام الـ (CNC) ومتطلباته مـن برمجـة وتشغيل وصيانة .

**أنواع اآلالت المبرمجة: -1آلة الخراطة -2آلة التفريز -3آلة الحفر بالشرارة:** نستخدم الكترود أو سلك من الذهب أو الفضة أو النحاس االحمر **ويجب ان يتمتع بالصفات التالية**: -1ناقلية جيدة للكهرباء -2مقاومة الصهر ( مقاومة درجات الحرارة العالية) عند تقريب السطحين من بعضهما تولد شرارة وتولد حرارة عالية تصهر المشغولة وتفتت المعدن قليال تسستخدم عندما نريد الحصول على زويا حادة او قائمة -4**آلة القص بالسلك**: وهي آلة حفر بالشرارة ويجب ان تكون القطعة نافذة. تتالف من بكرة ملفوف عليها سلك ويوجد بكرة بالجهة المقابلة يلف عليها السلك وبينها توجد المشغولة التي نقوم بثقبها لتمرير السلك منها وبعد ذلك تبدا عملية التشغيل  $(0.1, 0.3, 0.25)$  بِتَرِ اوح قطر السلك المستخدم (  **-5آلة الحفر باليزر:** من اهم الآلات حيث يتم اختصار وقت هائل عند التشغيل بهذه الآلة وهو عبارة عن شعاع ليزر يمكنه من اجراء تلميع و تنعيم او اجراء ثقب او قص وذلك حسب طاقة الليزروسرعة بقاء أشعة الليزر بمكانها.

 **-6آلة الحفر بالماء:** تقوم باعطاء ضغوط عالية على المشغولة فتق<mark>وم بقص المعدن</mark> تصل قيمة الضغط الى ٤٠٠٠ ضغط جوي  **-7آلة قص بالبالزما:** تستخدم خليط من الغازات المساعدة ( استيلين مع أوكسجين – ازوت – أرغون ) تحدث هذه الطريقة . درجات حرارة عالية جدا ------------------------------------------------------------------------

الأجزاء الأساسية في الفارزة المبر مجة: -1محرك خاص لكل محور من محاور اآللة. -2مساطر رقمية لكل محور مسطرة ( لتحديد موضع أداة القطع بعد انتقالها على أحد المحاور. ) 3 - قارئ احداثيات. -4 حاسب. -5 دارة قيادة المحركات. -6 لوالب ذات الكرات ( لنقل الحركة : ) الهدف منها التخلص من الخلوصات الناتجة والتي تؤدي الى خطأ في القياس. -7 برامج خاصة

**المسطرة الرقمية :** هي عبارة عن لوح زجاجي مكون من خطوط مظلمة)غير شفافة( وخطوط مضيئة(شفافة) البعد بين كل خطين يتراوح ضمن المجال ( 0.005 و 0.001) مم حسب دقة الآلة التي ستركب عليها المساطر , وتتكون من جزأين احدهما ثابت على الطاولة واألخر متحرك يخترق شعاع ضوئي المسطرة ثم ينقطع ويعطي الحساس المقابل 0 1 0 1 من خالل عدد مرات تكرار 1 يتم التعرف كم هي عدد المرات التي تم انقطاع الضوء ومعرفة القياس وتحديد احداثيات أداة القطع في كل لحظة .

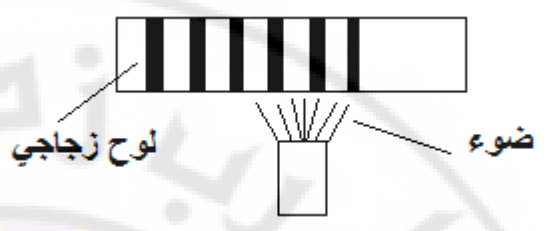

# **محاور آالت الشغيل:** هي المحاور التي يمكن ان تتحرك آلي<mark>ا بدون تدخل العامل وهي (x ,y,z</mark> ) أنواعها :

 – 1 D2 : ثنائي البعد أي التحرك بمحورين بنفس اللحظة ) y,x )بالنسبة للفارزة ويكون المحور z يدوي . أما بالنسبة للمخرطة فهم (z , x(

. نتحكم ب (x , y) لفترة ثم نعطي ل  $_{\rm Z}$  عمق . 3- D3 : آلة التشغيل تعمل وفق ثالثة محاور أي أن أداة القطع يمكن أن تتحرك باتجاه ) z , y , x) 0- D4 : التحكم بأربعة محاور حيث المحور الرابع يكون دوران حول x  $x,y$  - تحوي محوران للدوران حول x,y

النقاط المرجعية في آلات التشغيل :

1- النقطة المرجعية لآللة MRP : هي النقطة التي نأخذ منها جميع الأبعاد الناتجة عن حركة أداة القطع أو العربة تعود إليها الآلة في بداية التشغيل ، تثبت الاحداثيات عن هذه النقطة ( تتحرك أداة القطع نسبة الى هذه النقطة من خلال المسطرة الرقمية يحسب مقدار انتقال أداة القطع ( تحدد من قبل المصنع حسب تصميم اآللة وبعد االنتهاء من التشغيل يجب العودة عليها . 2- نقطة صفر اآللة MZP : عند الوصول الى هذه النقطة تقف االلة عن العمل وتحدد من قبل المصنع حسب تصميم االلة.

3- نقطة صفر المشغولة WZP : لكل مشغولة نقطة صفر كمرجع لقياس االبعاد , يتحكم بموضع هذه النقطة المبرمج حسب شكل المشغولة .

تحديد نقطة صفر المشغولة WZP :

نقوم بجلخ أحد أوجه المشغولة ووضعها بحيث يالمس هذا الوجه سطح الطاولة , ثم نقوم بتحريك أداة القطع الحاملة لحساس نابضي أو ضوئي على الحواف حتى يتم التالمس , عند التالمس يقوم قارئ االحداثيات بتحديد مكان تحرك أداة القطع وبذلك نحدد صفر على المحورين Y ,X .

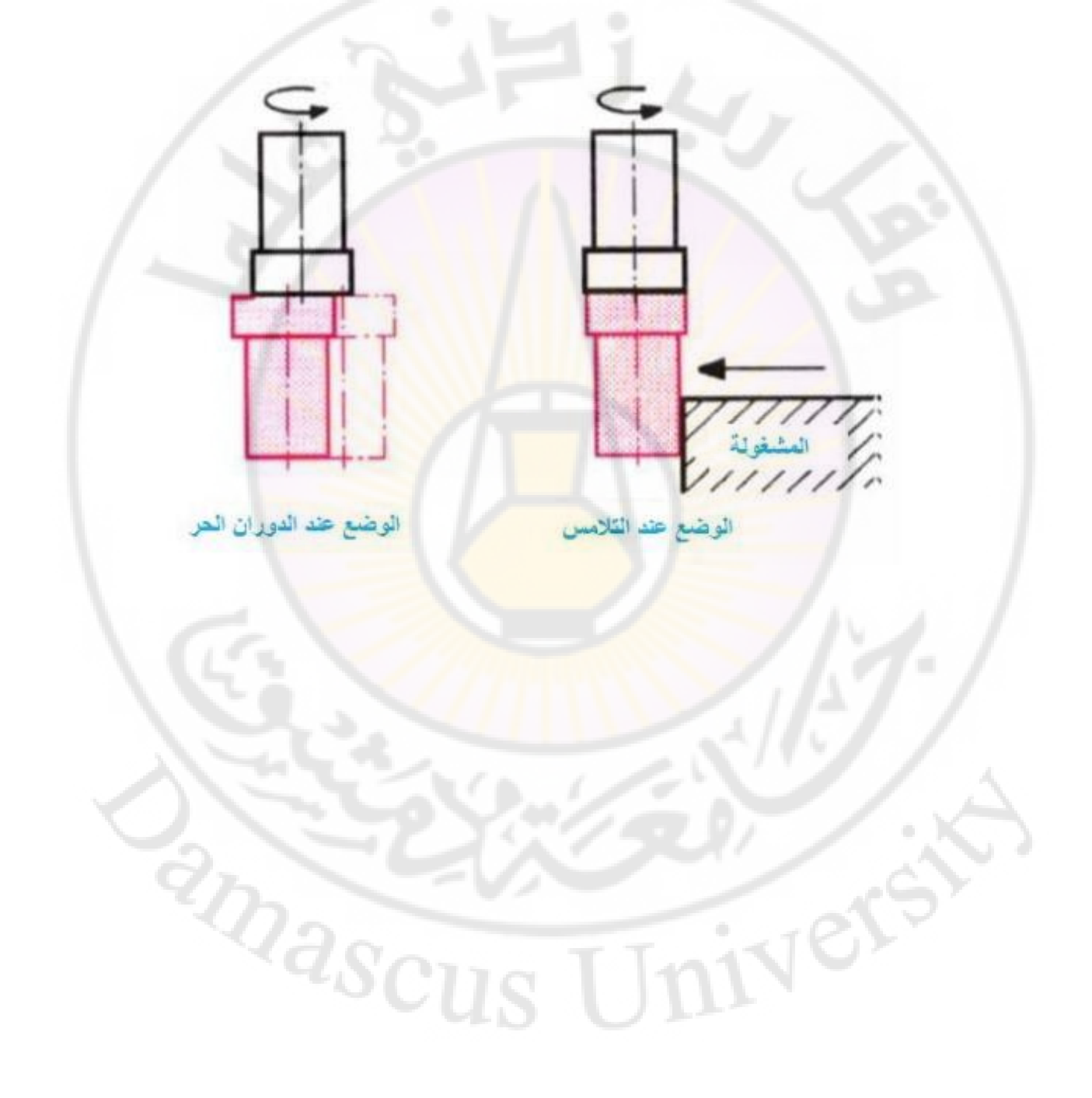

المهام التي يجب على المبرمج القيام بها لكتابة ملف التشغيل لقطعة معينة : 1- رسم القطعة وتحديد االبعاد عليها . 2- تحديد معدن الخامة . 3- تحديد الخطة التكنولوجية لتشغيل القطعة . 4- تحديد آالت التشغيل التي يجب استخدامها للحصول على القطعة . 5- تحديد أدوات القطع ) معدنها وابعادها , وتحديد سرعة القطع V وعمق القطع و التغذية F ) :

$$
\mathbf{v} = \frac{\pi D n}{100}
$$
\n
$$
\mathbf{F} = \mathbf{F} \mathbf{z} * \mathbf{Z} * n
$$
\n
$$
\mathbf{v} = \frac{\mathbf{F} \mathbf{z}}{100}
$$

6- تحديد طريقة التفريز : 1- التفريز التسلقي : يتم تحديد نوع التفري<mark>ز حسب نوع المعدن او عملية التشغيل ( تخ</mark>شين او تنعيم) بالتخشين نستطيع ان نأخذ اكبر سرعة قطع ممكنة .

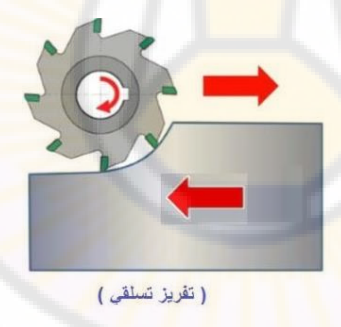

2- التفريز الجرفي : تستعمل مع المعادن القاسية .

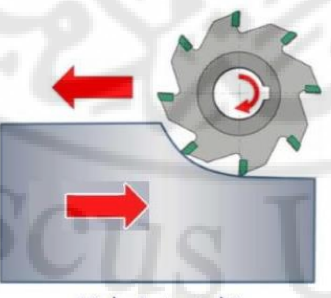

(تفريز مساير (جرف))

7- تحديد طريقة تثبيت المشغولة ) ملزمة – كاالت( 8- كتابة البرنامج .

Vers

طريقة كتابة برنامج ) ملف التشغيل (:

يحتوي ملف التشغيل رموز معينة يقوم متحكم في االلة بتحويل هذه الرموز الى أوامر ) اما أوامر تنفيذية , او أوامر مساعدة (

الأوامر التنفيذية G-code : وهي التي تحدد الاعمال التي ستنفذها الالة .

00G أمر االنتقال السريع : يتم تحريك أداة القطع بأقصى سرعة ممكنة صممت عليها اآللة , ال يكتب هذا االمر اال عندما تكون أداة القطع في الهواء لتجنب حدوث أي تصادم بين أداة القطع وتجهيزات االلة .

G00 X Y Z

االحداثيات المطلقة 90G :

في هذه الحالة تكون جميع االحداثيات مأخوذة بالنسبة إلى مبدأ االحداثيات والحركة في االتجاه السالب للمحاور تتطلب وضع إشارة )-(.

االحداثيات النسبية 91G :

في هذه الحالة يكون كل قياس او بعد مرتبط بالقياس الذي سبقه .واالبعاد تمثل المسافات بين نقطتين متتاليتين.

أمر االنتقال الخطي البطيء ) حركة مستقيمة الداة القطع ( 01G :

يستخدم امر الانتقال الخطي لتحريك أداة القطع من النقطة p1 الى النقطة p2 وفق احد المحاور او كال المحورين y,x ووفق مسار مستقيم للحركة وبسرعة تغذية محددة F .

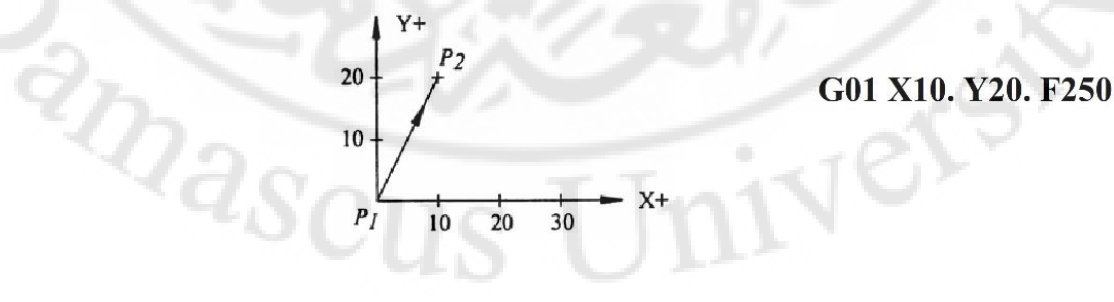

مثال يوضح استخدام االمر 00G واالمر 01G :

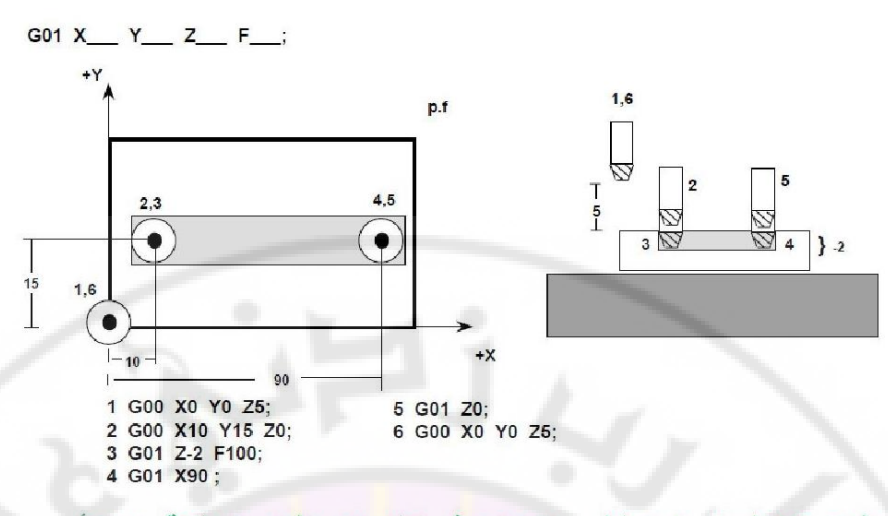

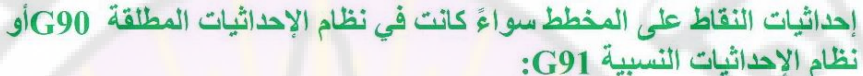

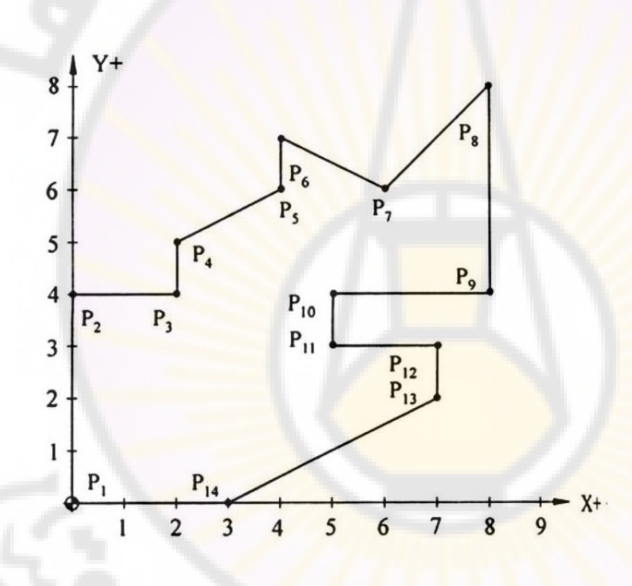

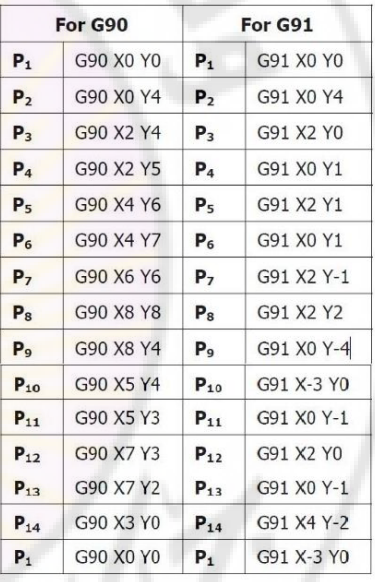

أمر الانتقال الدائري ( G02 و G03) : تسمح أوامر الحركة الدائرية ببرمجة انتقالات الأداة لتتحرك وفق مسار قوس او دائرة .<br>GO2 حركة قوس مع عقارب الساعة<br>GO3 حركة قوس عكس عقارب الساعة<br>R+ 02G حركة قوس مع عقارب الساعة 03G حركة قوس عكس عقارب الساعة

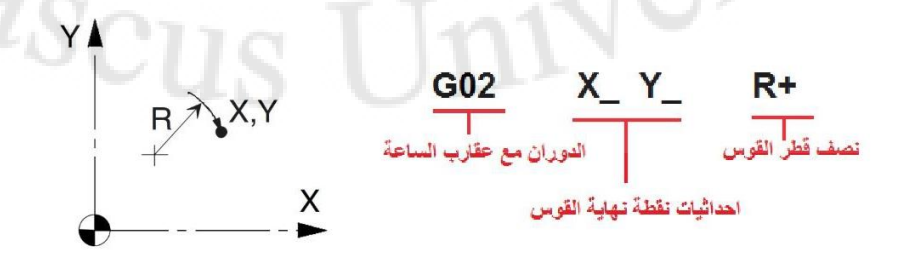

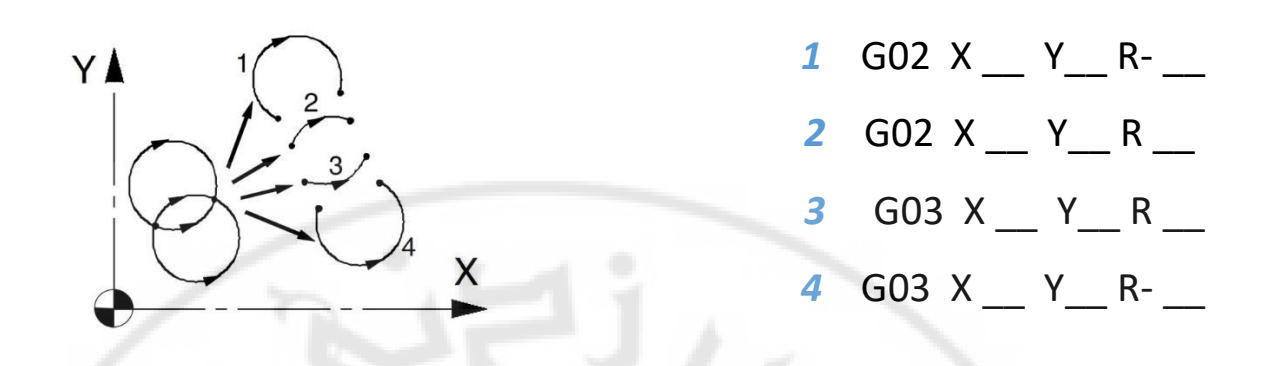

**RARCU** 

رسم االقواس بداللة I وJ :

حيث I وJ هما احداثيات مركز القوس نسبة إلى نقطة بداية القوس .

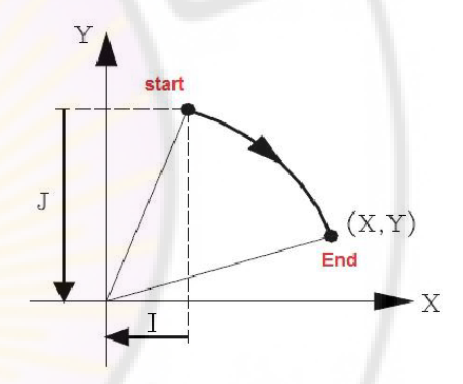

Nere

أمثلة توضيحية :

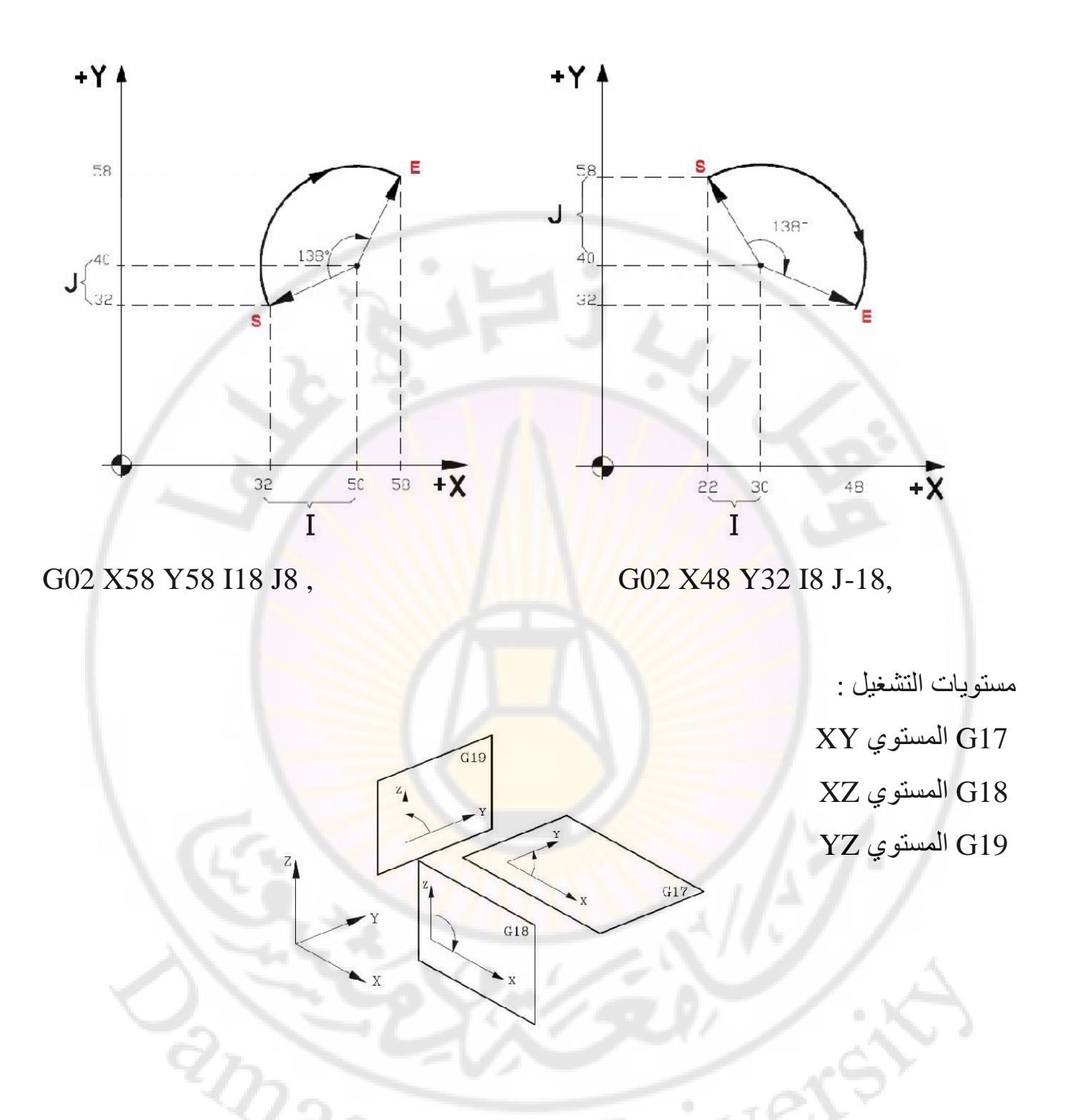

االمر 21G للداللة على النظام الملمتري المستخدم و االمر 20G للداللة على نظام الواحدات اإلنجليزي ) االنش(

يمكن تحديد اكثر من نقطة مرجعية لآللة باستخدام األوامر :

G54 , G55 , G56 , G57 , G58 ,G59

األوامر المساعدة : 03M دوران أداة القطع باتجاه عقارب الساعة 04M دوران أداة القطع عكس جهة عقارب الساعة 06M تبديل أداة القطع بشكل آلي 66M تبديل أداة القطع بشكل يدوي T رقم أداة القطع 08M تشغيل سائل التبريد 09M اغالق سائل التبريد 30M انهاء البرنامج H تعويض طول أداة القطع D تعويض قطر أداة القطع

iver

**RARCUS** 

كتابة برنامج التشغيل :

يستدل على كل برنامج برقم معين او اسم معين يستخدم الحرف الكبير O مثال للداللة على رقم البرنامج ويتبع عادة بأربع خانات من األرقام تحدد الرقم الحقيقي للبرنامج , مثال 0001O

ويستخدم الحرف الكبير N للداللة على تسلسل اسطر البرنامج ثم يليه اية معلومات تنفيذية في هذا السطر من البرنامج وبالتالي يوجد رقم لكل سطر من البرنامج .

مثال :

O0001 N0001 G54 X., Y.,  $N0002...$  $N0003...$ 

N000...... M30

البرنامج الجزئي او الفرعي :

Nexe

يستخدم اذا كان هناك جزء من ا<mark>لبرنا</mark>مج يت<mark>طلب استخدامه</mark> بشكل متكرر ضمن البرنامج الرئيسي حيث يستدعى البرنامج الفرعي باالمر 98M على الشكل التالي :

> عدد مرات التكرار M98 P\_H\_L رقم البرنامج رقم السطر المطلوب تكراره **RARCU**

برنامج رئيسي

برنامج جزئي

O0001 N0001 G54 X., Y., N0002... N0003 ...

N0125 M98 P0012

O00012 N0001... N0002

N0075 M99

N0287 M30

 $\frac{2}{2}$ 

 $N0126...$ 

يدل الامر M99 على <mark>نهاية البرنامج</mark> الفرعي <mark>والانتقا</mark>ل الى الب<mark>رنامج الرئيسي ، في</mark> المثال أعلاه تم استدعاء البرنامج الفرعي رقم 12 في سطر البرنامج الرئيسي 0125N عندها يتم تنفيذ اسطر البرنامج الفرعي حتى يصل الى السطر 99M 0075N بالبرنامج الفرعي ثم يعود البرنامج بعدها الى البرنامج الرئيسي .

األوامر 42G و 41G و 40G :

تعويض نصف قطر أداة القطع من اليسار 41G تعويض نصف قطر أداة القطع من اليمين 42G الغاء تعويض نصف قطر أداة القطع 40G

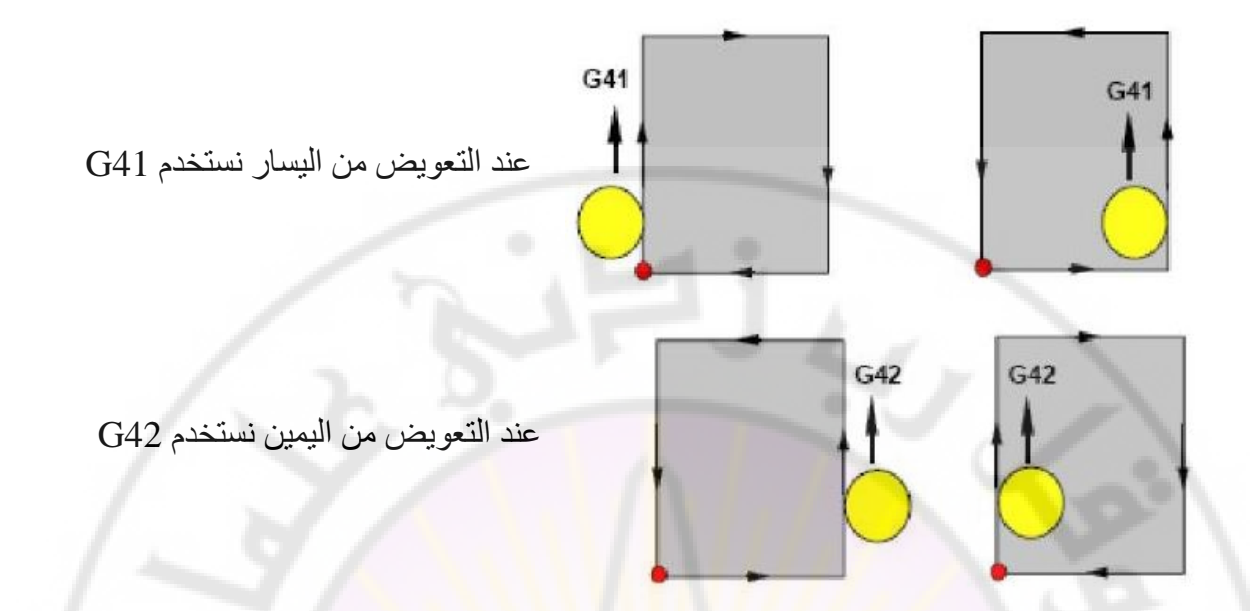

مالحظة : عند استخدام أي من 41G او 42G فانه يبقى فعاال الى ان يتم الغاء تفعيله بواسطة االمر 40G

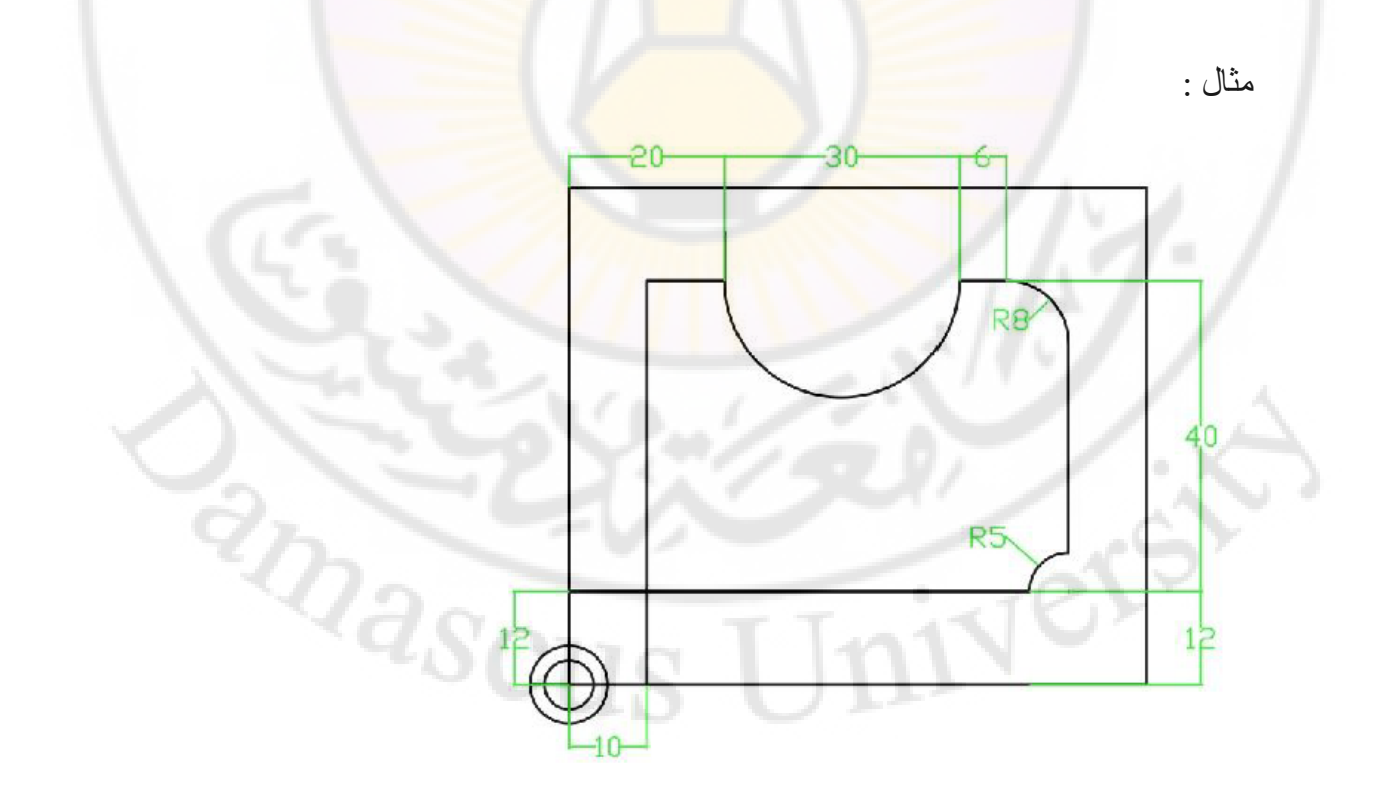

يراد تشغيل انهائي لقطعة من االلمنيوم وذلك باستخدام الة تفريز مبرمجة باستخدام أداة قطع نصف قطرها mm10 وعمق قطع mm1

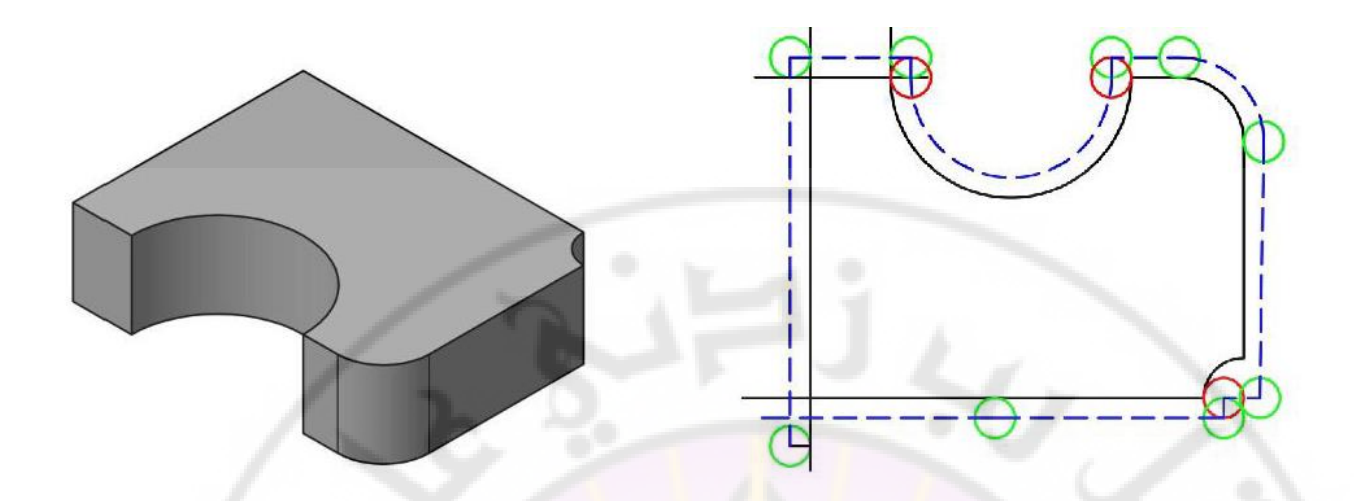

N1 G54 G17 G90 G21 T7 M03 S3000 N2 G00 X5 Y6; N3 Z-1; N4 G01 Y57;

IVERS

BRANCUS

N5 X25; N6 Y52; N7 G03 X45 R10; (I10) N8 G01 Y57; N9 X56; N10 G02 X69 Y44 R13; (J-13) N11 G01 Y12; N12 X64; N13 Y7; N<sub>14</sub> X<sub>5</sub>; Neve N15 G00 Z200 ;  $^{2}$ S $\rm{cu}$ s M30

> وبكتابة البرنامج السابق على شكل برنامج أساسي وفرعي مع تعويض نصف قطر أداة القطع البرنامج الرئيسي

N1 G54 G17 G90 G21 T7 M03 S3000

N2 G00 X0 Y0;

 $N3$  Z+1;

N4 G41;

N5 M98 PO1136 L7 ;

N7 G00 Z100;

M30;

Univer

RIDASCUS

# **O1136**

- N1 G91 G01 Z-2 ;
- N2 G90;
- N3 G01 X10 Y12;
- N4 Y52;
- N5 X20;
- N6 G03 X50 R15; (I15)
- N7 G01 X56 ;
- N8 G02 X64 Y44 R8; (J-8)

 $z_{\mathit{a_{\rm SCUS}}}$ 

- N9 Y17;
- N10 G03 X59 Y12 R5;
- N11 G01 X0 Y0;
- N<sub>12</sub> M<sub>99</sub>

العمل بالاحداثيات القطبية بدلا من الديكارتية :

ver

يتم تفعيل االحداثيات القطبية عبر االمر 16G وذلك عندما يكون من الصعب تحديد احداثيات الهدف ديكارتيا  $\hbox{if} \quad \hbox{X}$  عن طول الشعاع و تعبر Y عن الزاوية مع المحور X . ويتم الغاء تفعيل االحداثيات القطبية والعودة لالحداثيات الديكارتية عبر االمر 15G

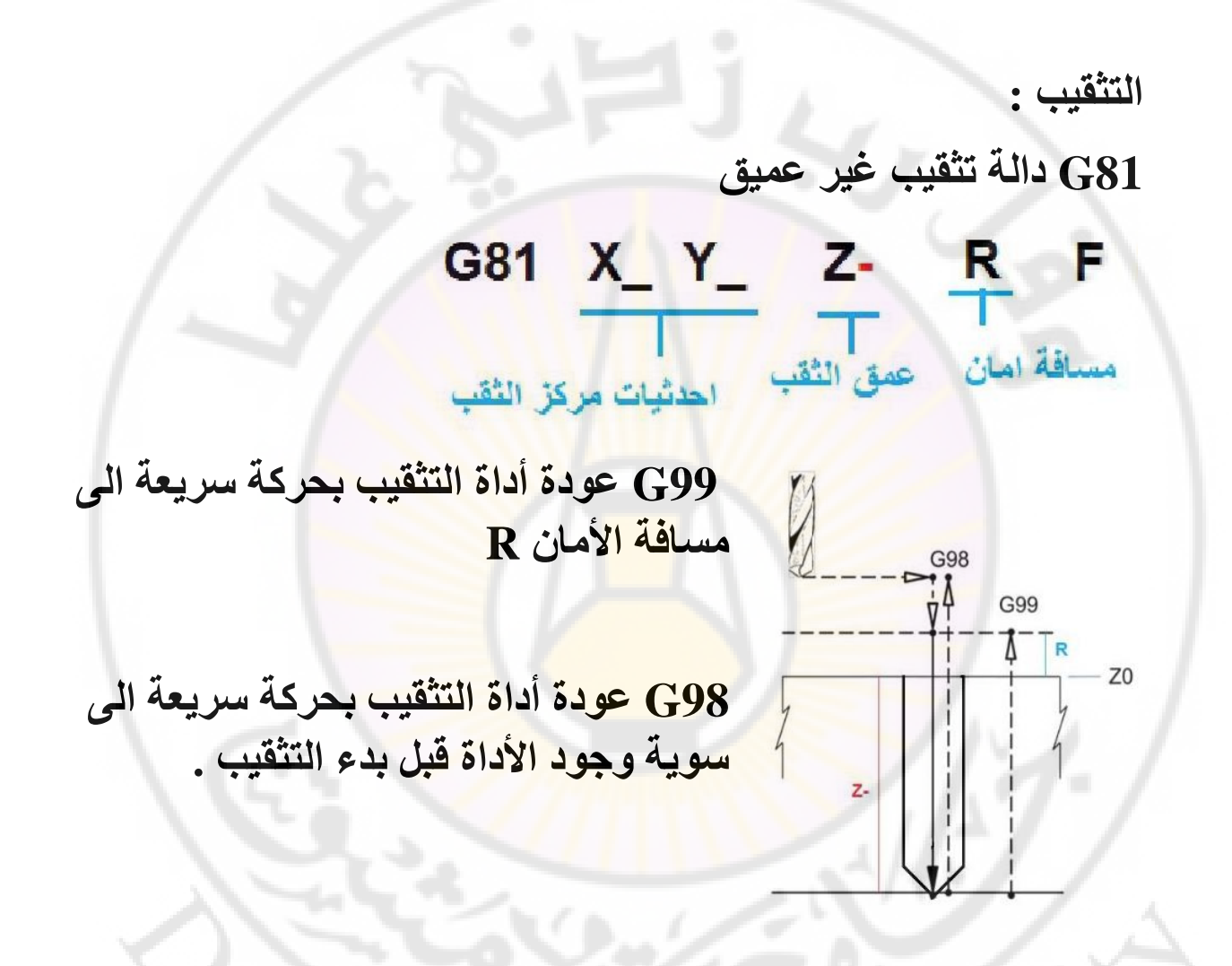

82G دالة تثقيب غير عميق مع بقاء أداة التثقيب اسفل الثقب مدة من الزمن قبل خروجها من الثقب .

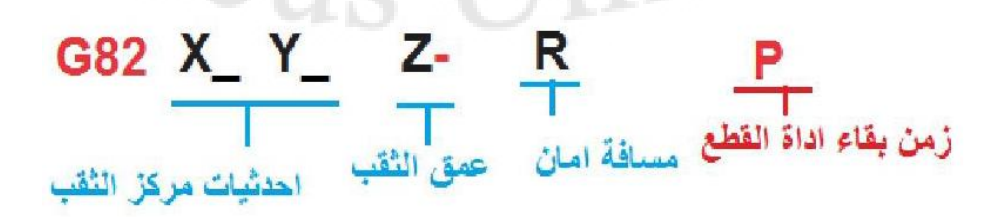

83G دالة تثقيب عميق على مراحل باستخدام زمن بقاء p

G83 X Y Z- R مقدار نزول الشوط

ولتنفيذ امر التثقيب على مجموعة من الثقوب تتبع توضع مصفوفي معين كأن تتوضع مجموعة الثقوب على محيط دائرة او جزء من دائرة او على خط مستقيم . نستخد<mark>م الأوامر ال</mark>تالية <mark>:</mark>

التثقيب على محيط دائ<mark>رة</mark> :

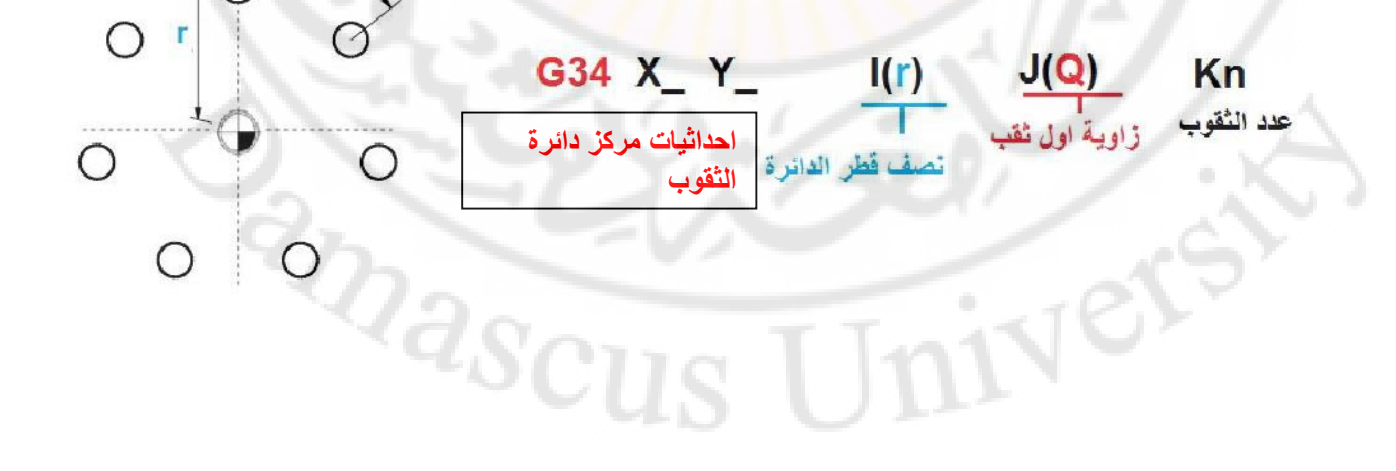

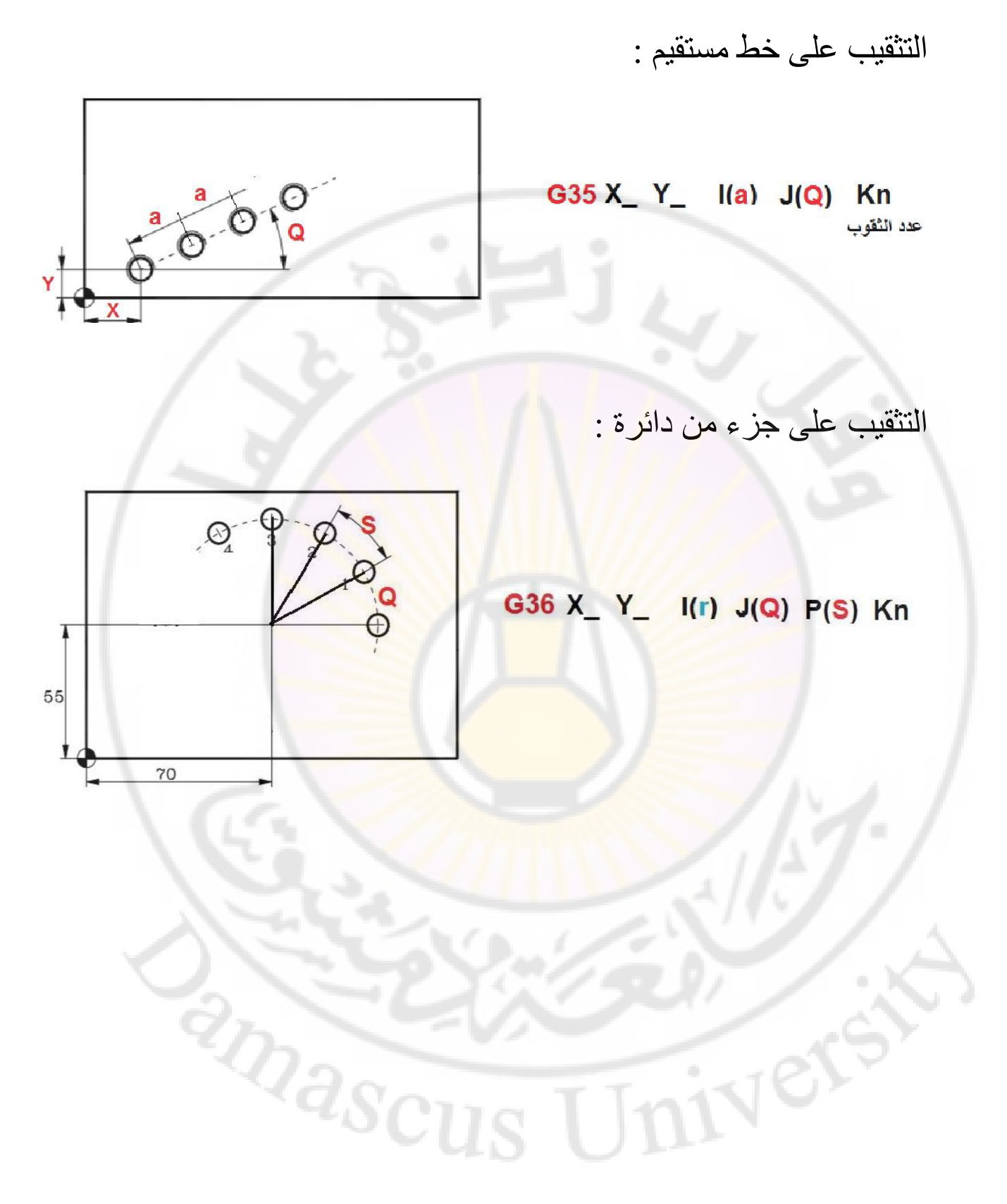

التثقيب بشكل مصفوفة مستطيلة :

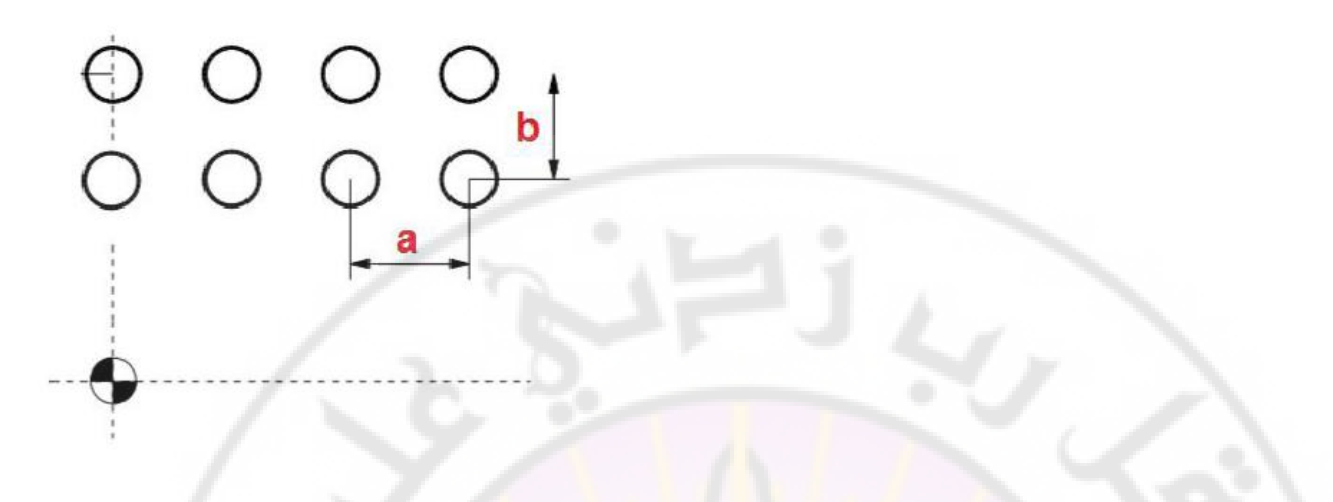

#### $I(a)$ G37 X\_ Y\_  $Pn$   $J(b)$ Qn

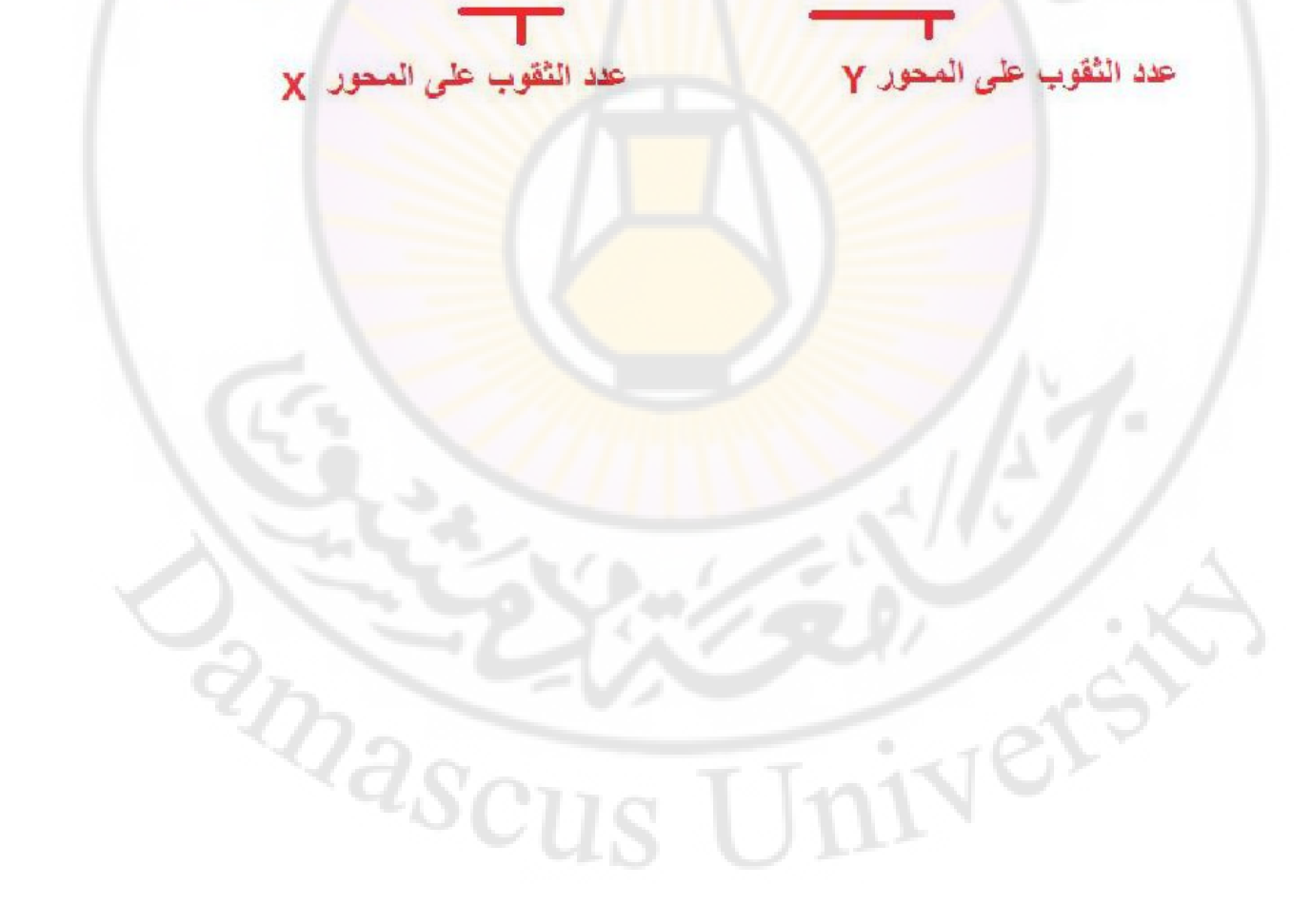

# **التحويالت الهندسية**

التحويالت الهندسية هي عمليات رياضية تستخدم في الهندسة لتحويل شكل أو موقع شكل هندسي إلى شكل آخر. يمكن استخدام التحويالت الهندسية في العديد من التطبيقات في الحياة اليومية وفي العلوم والهندسة، وبعض الأمثلة على ذلك على النحو التالي:

- -1 االنسحاب :(Translation (يمكن نقل الشكل الهندسي من مكانه األصلي إلى موقع آخر من خلال تحريك كل نقطة في الشكل بنفس المسا<mark>فة</mark> وفي نفس الاتجاه.
- -2 الدوران :(Rotation (يمكن تدوير الشكل الهندسي حول محور معين. يتم تحديد محور الدوران بواسطة خط يمر عبر الشكل.
	- -3 التناظر :(Symmetry (يمكن تحويل الشكل الهندسي إلى شكل متطابق عن طريق االنعكاس حول خط توازن. يكون الشكل المتطابق مع الشكل األصلي في جميع الجوانب والزوايا .
- -4 التصغير والتكبير )ٍ Scaling ) يمكن تصغير او تكبير الشكل الهندسي بالنسبة لنقطة ثابتة تنتمي ال<sub>ى</sub> هذا الشكل اول<mark>ا تنتمي .</mark>
- 5- الاسقاط (project) يمكن اسقاط المجسمات على احد المستويات وتحويلها الى اشكال ثنائية البعد .

# $\sqrt[4]{a_{SC}}$ Ner

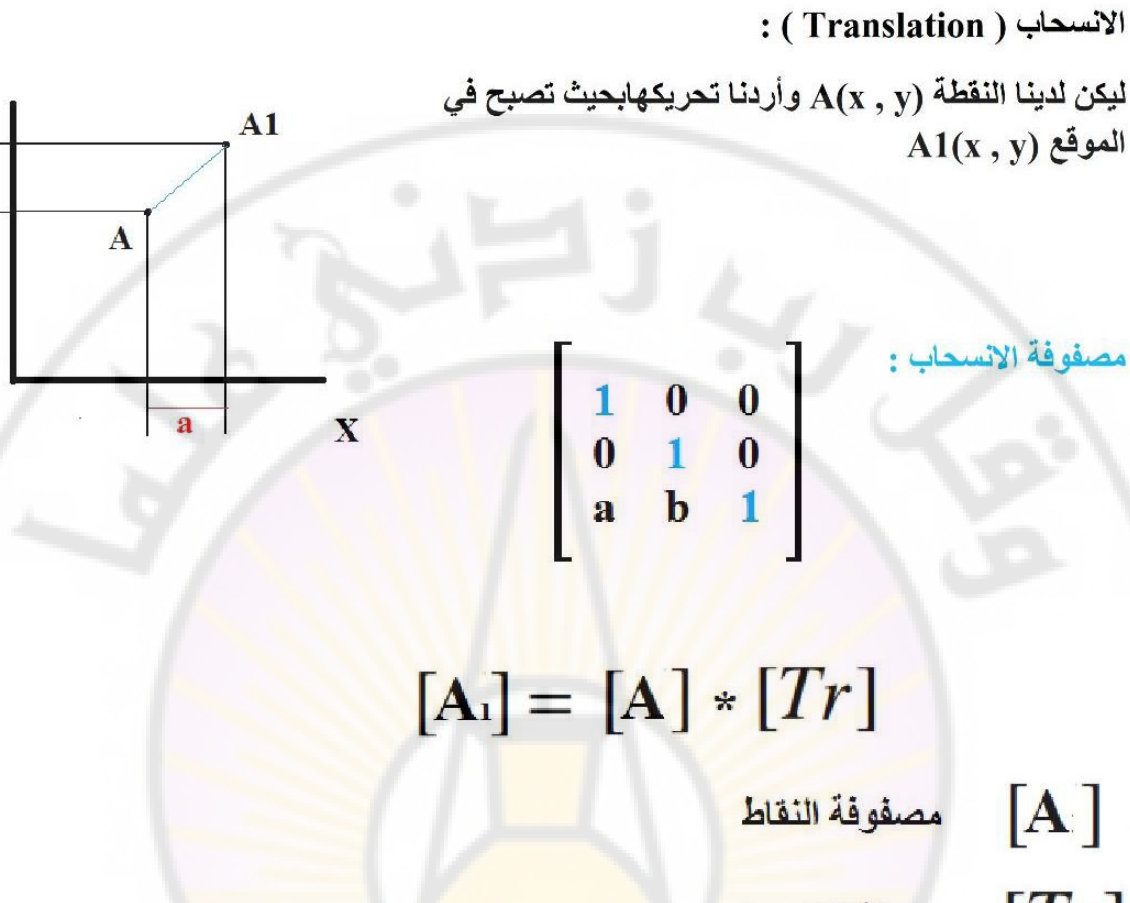

مصفوفة الانسحاب  $[Tr]$ 

ivers

 $X_{Al} = X + a$ 

Y

 $\mathbf{b}$ 

 $Y_{AI} = Y + a$ 

anascus

<u>مثـــــل :</u> أوجـد إحـداثيات رووس المريــع المبـين بـــلــشكل بـعـد<br>التحريك على :  $48(3.15)$  $c(615)$  $(X \rightarrow 2)$ جملة إحداثيات ثلاثية  $|Y \rightarrow -3|$  $Z \rightarrow 1$  $0(6.2)$  $A(3,2)$ الطل:  $\begin{bmatrix} A \\ B \\ C \end{bmatrix}, \begin{bmatrix} 1 & 0 & 0 & 0 \\ 0 & 1 & 0 & 0 \\ 0 & 0 & 1 & 0 \end{bmatrix}$  $A^{\setminus}$  $\begin{bmatrix} 3 & 2 & 0 & 1 \\ 3 & 5 & 0 & 1 \\ 6 & 5 & 0 & 1 \\ 6 & 2 & 0 & 1 \end{bmatrix} \begin{bmatrix} 1 & 0 & 0 & 0 \\ 0 & 1 & 0 & 0 \\ 0 & 0 & 1 & 0 \\ 2 & -3 & 1 & 1 \end{bmatrix} = \begin{bmatrix} 5 & -1 & 1 & 1 \\ 5 & 2 & 1 & 1 \\ 8 & 2 & 1 & 1 \\ 8 & -1 & 1 & 1 \end{bmatrix}$  $B^{\setminus}$ <br> $C^{\setminus}$  $=$  $D$   $a b c 1$  $D^{\setminus}$ وبالتـــالي تكــون الإحــداثيات الجديــدة لــرووس المريــع<br><mark>المعط</mark>ى هي :  $A^1(5,-1,1)$   $B^1(5,2,1)$  $C^{(8,2,1)}$   $D^{(8,-1,1)}$ 

> : (Scaling) . التكبير التم

> > TERST

$$
\begin{bmatrix}\n 3D \text{ Scaling} \\
 0 & b & 0 & 0 \\
 0 & 0 & c & 0 \\
 0 & 0 & 0 & 1\n \end{bmatrix}
$$

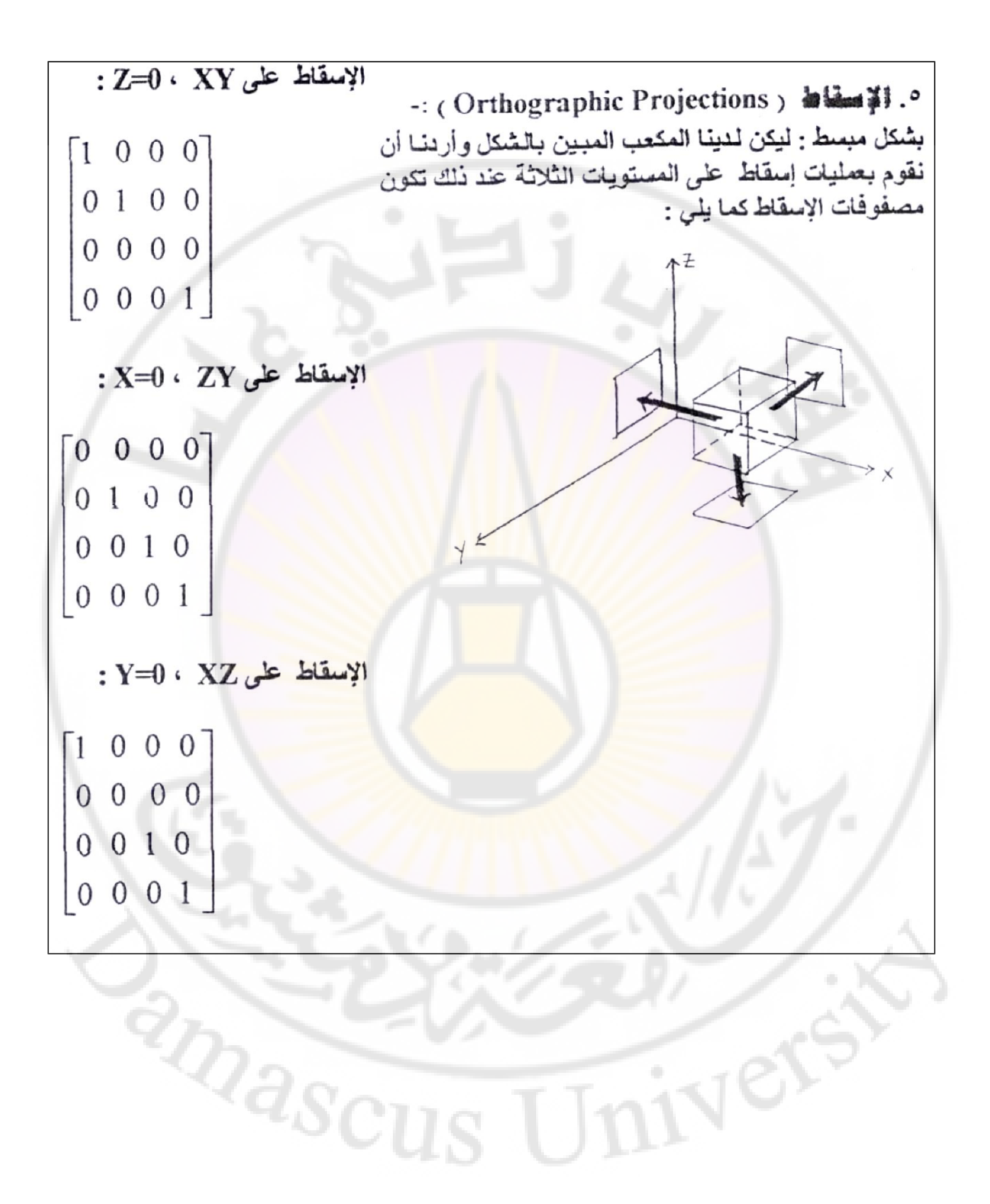

: REFLECTIONS : REFLECTIONS

$$
\mathbf{E}[\mathbf{F}_{xy}] = \begin{bmatrix} 1 & 0 & 0 & 0 \\ 0 & 1 & 0 & 0 \\ 0 & 0 & -1 & 0 \\ 0 & 0 & 0 & 1 \\ 0 & 0 & 0 & 1 \end{bmatrix}
$$
  
\n
$$
\mathbf{E}[\mathbf{F}_{xz}] = \begin{bmatrix} 1 & 0 & 0 & 0 \\ 0 & -1 & 0 & 0 \\ 0 & 0 & 1 & 0 \\ 0 & 0 & 0 & 1 \end{bmatrix}
$$
  
\n
$$
\mathbf{E}[\mathbf{F}_{yz}] = \begin{bmatrix} -1 & 0 & 0 & 0 \\ 0 & 1 & 0 & 0 \\ 0 & 0 & 0 & 1 \\ 0 & 0 & 0 & 1 \end{bmatrix}
$$
  
\n
$$
\mathbf{E}[\mathbf{F}_{yz}] = \begin{bmatrix} -1 & 0 & 0 & 0 \\ 0 & 1 & 0 & 0 \\ 0 & 0 & 1 & 0 \\ 0 & 0 & 0 & 1 \end{bmatrix}
$$
  
\n
$$
\mathbf{E}[\mathbf{F}_{yz}] = \begin{bmatrix} -1 & 0 & 0 & 0 \\ 0 & 1 & 0 & 0 \\ 0 & 0 & 1 & 0 \\ 0 & 0 & 0 & 1 \end{bmatrix}
$$

## التناظر بالنسبة لمنصفات الارباع :

منصف الربع الأول والثالث :

 $X = y$ <br>  $Y = x$ <br>  $Y = x$ <br>  $y = x$ <br>  $y = x$ <br>  $y = 0$ <br>  $y = 0$ <br>  $y = 1$ <br>  $y = 0$ <br>  $y = 1$ <br>  $y = 0$ <br>  $y = 1$ <br>  $y = 0$ <br>  $y = 1$ <br>  $y = 0$ <br>  $y = 1$ <br>  $y = 0$ <br>  $y = 1$ <br>  $y = 0$ <br>  $y = 1$ <br>  $y = 0$ <br>  $y = 1$ <br>  $y = 0$ <br>  $y = 1$ <br>  $y = 0$ <br>  $y = 1$ <br>  $y = 0$ <br>  $y = 1$ <br>  $y$ 

منصف الربع الثاني والرا<mark>بع :</mark>

 $X = -y$   $\begin{bmatrix} 0 & -1 & 0 & 0 \\ -1 & 0 & 0 & 0 \\ 0 & 0 & 1 & 0 \\ 0 & 0 & 0 & 1 \end{bmatrix}$ 

University

BRANCUS

# **الدوران :**

# **الدوران حول المحور x**

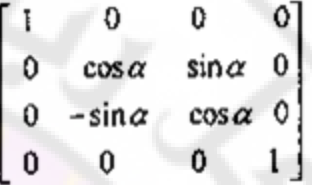

الدوران حول المحور Y

 $\sin \alpha$  0  $\cos \alpha$  $\boldsymbol{0}$  $\mathbf{0}$  $\mathbf{0}$  $\mathbf{0}$  $\mathbf{I}$  $-sin\alpha$  0  $\cos \alpha = 0$  $\mathbf{1}$  $\mathbf{0}$  $\mathbf{0}$  $\,0\,$ 

الدوران حول المحور z

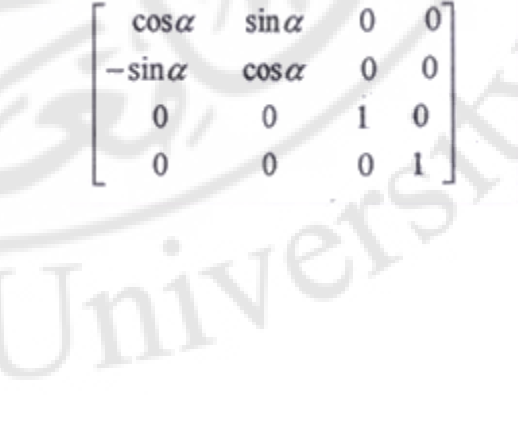

**RIVERS** 

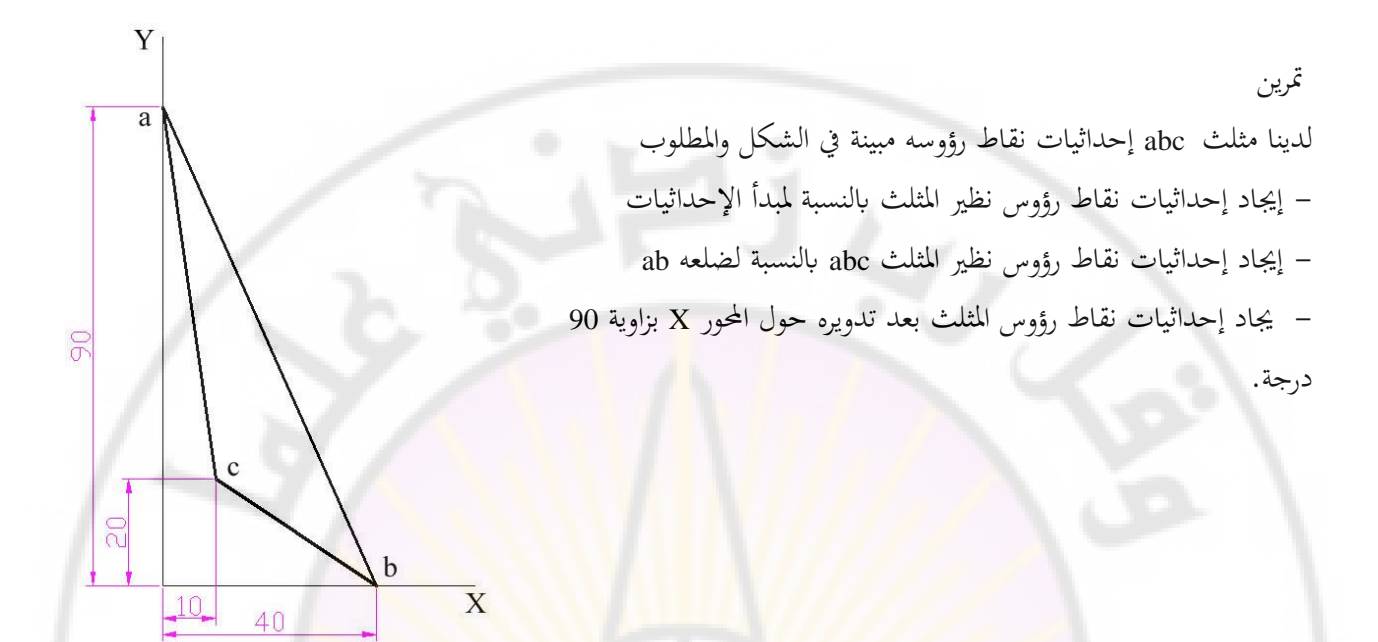

تمرين لدينا رباعي d c b a إحداثيات نقاط رؤوسه هي:  $A(5, 7), b(45, 7), c(40, 27), d(15, 27)$ والمطلوب: |-1 إيجاد إحداثيات نظير الشكل بالنسبة لمستقيم يمر من النقطتين a و c. -2 إيجاد إحداثيات الشكل بعد دورانه بزاوية 30 درجة حول محور يوازي المحور Z ويمر من النقطة b. -3 ارسم الشكل بعد إجراء التحويالت الهندسية السابقة و بعد تكبيره بمقدار 2 نسبة للنقطة a.

## تمرين

 رسم مثلث في المستوي yz إحداثيات رؤوسه (12 , 8) C ,) 6 , 10(B ,) 4 , 2(A يراد إظهار المثلث في المستوي XY بأبعاده الحقيقية وبحيث ينطبق الضلع  $\rm A_1B_1$  على المستقيم المار من النقطتين ذات اإلحداثيات (2 , 4) , (7.5 , 1.5). والمطلوب كتابة المصفوفات الالزمة ، وتعيين اإلحداثيات النهائية للمثلث الناتج .

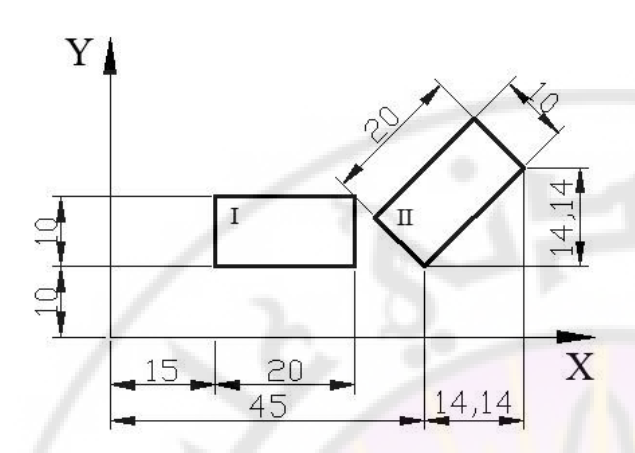

لدينا مستطيلين متساويين يراد نقل المستطيل II ليتم وضعه ضمن المستطيل I بحيث تتطابق محاورهما وبمقياس يساوي نصف مقاسه والمطلوب: - تحديد احداثيات المستطيل II الذي أصبح ضمن المستطيل I . - اكتب المصفوفات الالزمة لتدوير المستطيل I والمستطيل II الموضوع داخل المستطيل I حول المحور x بزاوية 60 درجة.

> الحل: لنحسب احداثيات مركز المستطيل II

 $X =$  $(10 + 20)$ Cos45 2  $+ 45 - 10\cos 45 = 45 + 5\cos 45 = 48.536$ 

> $Y =$  $(10 + 20)$ Sin45 2  $+ 10 = 20.607$  $A_2(45, 10)$  ,  $B_2(49.14, 24.14)$ ,  $\qquad \qquad \text{II}$  هي:  $\qquad \qquad \text{II}$  ,  $\qquad \text{II}$  $C_2$ (52.069, 31.211), D<sub>2</sub>(37.929, 17.071)

 لنسحب المستطيل II من مركزه إلى مركز احداثيات ثم نقوم بتدويره بزاوية -45 درجة ثم نصغره ثم نسحبه إلى مركز المستطيل I وفق المصفوفات التالية و بضربها فنحصل على اإلحداثيات المطلوبة.

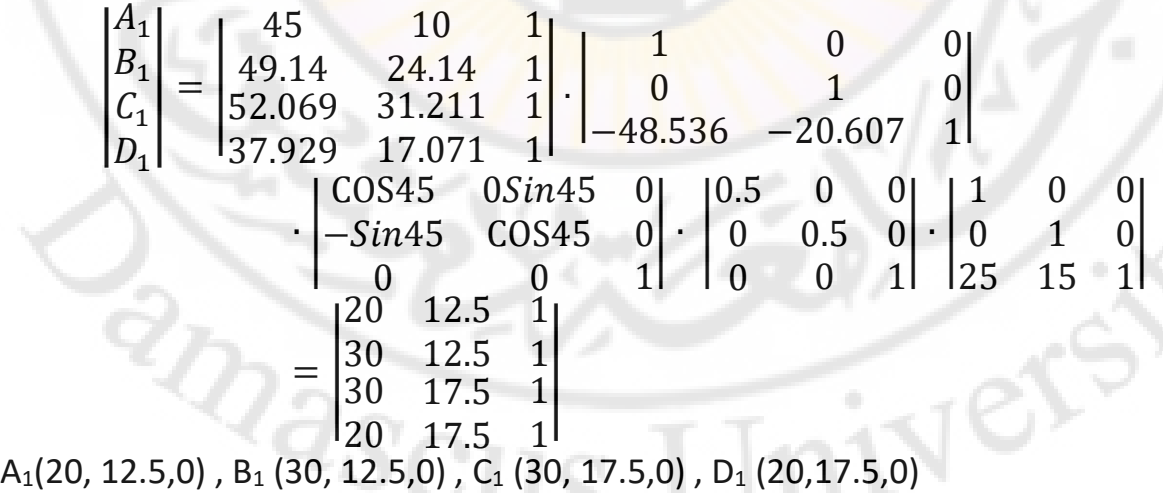

**الطلب الثاني**

**درجة نقوم بضرب مصفوفة نقاط 60للحصول على إحداثيات المستطيلين الواقعين داخل بعضهما بعد إدارتهما بزاوية وهما:**X**المستطيلين مع مصفوفة الدوران حول المحور** 

**مترين** 

$$
\begin{vmatrix} A_2 \\ B_2 \\ C_2 \\ D_2 \\ E_2 \\ F_2 \\ F_2 \\ G_2 \\ H_2 \end{vmatrix} = \begin{vmatrix} 20 & 12.5 & 0 & 1 \\ 30 & 12.5 & 0 & 1 \\ 30 & 17.5 & 0 & 1 \\ 25 & 17.5 & 0 & 1 \\ 15 & 10 & 0 & 1 \\ 35 & 10 & 0 & 1 \\ 35 & 20 & 0 & 1 \end{vmatrix} \cdot \begin{vmatrix} 1 & 0 & 0 & 0 \\ 0 & \text{COS60} & \text{SIN60} & 0 \\ 0 & -\text{SIN60} & \text{COS60} & 0 \\ 0 & 0 & 0 & 1 \end{vmatrix} =
$$

تمرين

لدينا شكل فراغي II و موقعه مبينة على الشكل . يراد نقل متوازي مستطيالت I بحيث تنطبق نقاطه B A اكتب المصفوفات الالزمة لذلك ، علما 1C 1B 1A C بحيث تمتلئ فجوة الشكل الفراغي II . أن احداثيات النقطة M مركز متوازي مستطيالت I هي : (15,15,0)M. - اكتب المصفوفات اللازمة لتحديد احداثيات مسقط الشكل الفراغي II (الأساسي) بعد اسقاطه على المستوي

. XZ

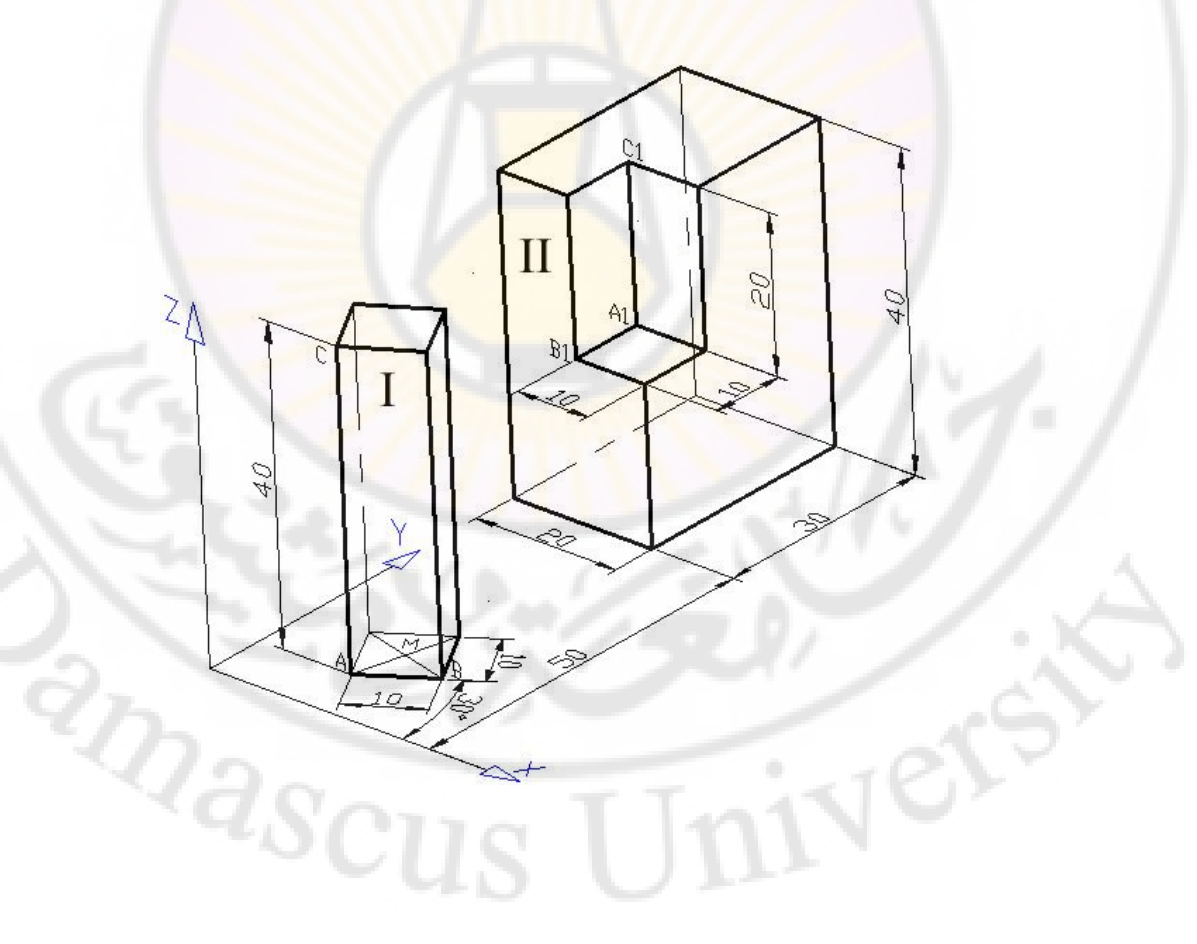

تمرين

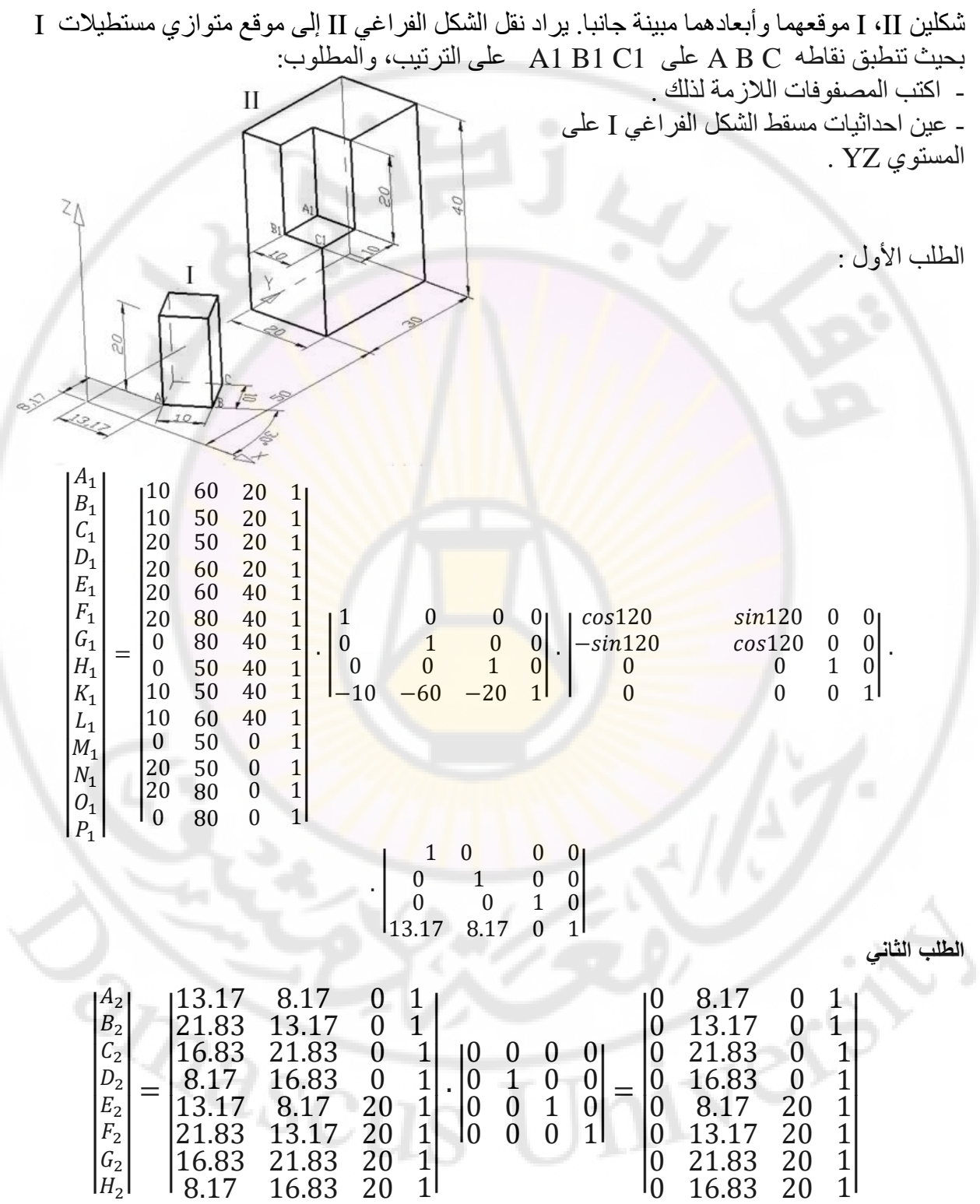

 $A_2(0,8.17,0)$ ,

 $B_{2}(0,13.170)$ , C<sub>2</sub>(0,21.83,0), D<sub>2</sub>(0,16.83,0), E<sub>2</sub>(0,8.17,20), F<sub>2</sub>(0,13.17,20)

## $G_2(0, 21.83, 20)$ ,  $H_2(0, 16.83, 20)$

تمرين

 $A(2, 0, 4)$ ,  $B(10, 0, 6)$ ,  $C(8, 0, 4)$  إحداثيات رؤوسه  $XZ$  وكل  $XZ$ (12 يراد إظهار المثلث في المستوي XY بأبعاده الحقيقية وبحيث ينطبق الضلع 1B1A على المستقيم المار من النقطتين ذات اإلحداثيات (0 , 2 , 4) , (0 , 7.5 , 1.5). والمطلوب كتابة المصفوفات الالزمة ، ثم عيين اإلحداثيات النهائية للمثلث الناتج . الحل:

لذلك سنكتب المصفوفات 1Cمعلومتين يبقى حساب النقطة1B <sup>1</sup>A , بما أن احداثيات النقطتين الالزمة أوالً

ABحساب زاوية الضلع

$$
m_{AB} = \frac{6-4}{10-2} = 0.25 \implies \theta = 14
$$

 $A_1B_1$ حساب زاوية الضلع

$$
m_{A_1B_1} = \frac{7.5 - 5}{1.5 - 4} = -1 \qquad \Rightarrow \ \theta_1 = -49
$$

يجب تدوير الضلع بزاوية 57 لينطبق على المستقيم المار من النقطتين ذات اإلحداثيات  $(1.5, 7.5, 0)$ ,  $(4, 2, 0)$ .

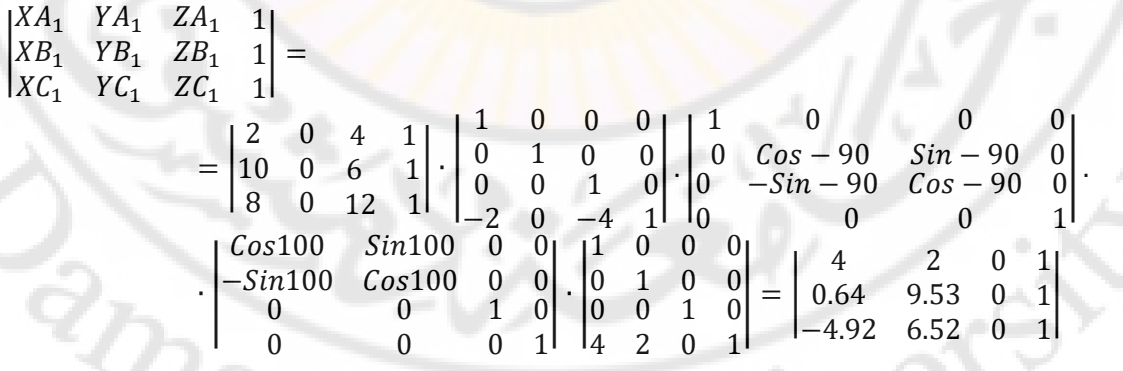

 $A_1(4, 2, 0)$  ,  $B_1(0.64, 9.53, 0)$  و  $C_1 - 4.92, 6.52, 0$ 

تمرين

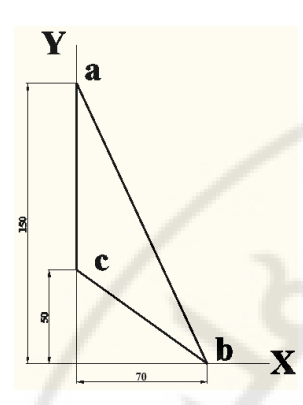

|

 $xa_1$   $ya_1$ 

 $xb_1$   $yb_1$ 

 $xc_1$   $yc_1$ 

لدينا مثلث abc إحداثيات نقاط رؤوسه ,(0,150,0)a (0,50,0)c ,) 70,0,0(b كما يبين ه الشكل والمطلوب : - اكتب المصفوفات الالزمة للحصول على مثلث 1c1b1a متعامد مع المثلث abc وأبعاده تساوي ربع أبعاد المثلث abc بحيث ينطبق منتصف الضلع 1b1a على منتصف الضلع ab . - إيجاد إحداثيات نظير المثلث abc بالنسبة لمركز االحداثيات بعد تكبيره بمقدار 1.25 مرة.

$$
\begin{aligned}\n\mathbf{y} &\quad \mathbf{y} \\
\mathbf{y} &\quad \mathbf{y} \\
\mathbf{y} &\quad \mathbf{y} \\
\mathbf{y} &\quad \mathbf{y} \\
\mathbf{y} &\quad \mathbf{y} \\
\mathbf{y} &\quad \mathbf{y} \\
\mathbf{y} &\quad \mathbf{y} \\
\mathbf{y} &\quad \mathbf{y} \\
\mathbf{y} &\quad \mathbf{y} \\
\mathbf{y} &\quad \mathbf{y} \\
\mathbf{y} &\quad \mathbf{y} \\
\mathbf{y} &\quad \mathbf{y} \\
\mathbf{y} &\quad \mathbf{y} \\
\mathbf{y} &\quad \mathbf{y} \\
\mathbf{y} &\quad \mathbf{y} \\
\mathbf{y} &\quad \mathbf{y} \\
\mathbf{y} &\quad \mathbf{y} \\
\mathbf{y} &\quad \mathbf{y} \\
\mathbf{y} &\quad \mathbf{y} \\
\mathbf{y} &\quad \mathbf{y} \\
\mathbf{y} &\quad \mathbf{y} \\
\mathbf{y} &\quad \mathbf{y} \\
\mathbf{y} &\quad \mathbf{y} \\
\mathbf{y} &\quad \mathbf{y} \\
\mathbf{y} &\quad \mathbf{y} \\
\mathbf{y} &\quad \mathbf{y} \\
\mathbf{y} &\quad \mathbf{y} \\
\mathbf{y} &\quad \mathbf{y} \\
\mathbf{y} &\quad \mathbf{y} \\
\mathbf{y} &\quad \mathbf{y} \\
\mathbf{y} &\quad \mathbf{y} \\
\mathbf{y} &\quad \mathbf{y} \\
\mathbf{y} &\quad \mathbf{y} \\
\mathbf{y} &\quad \mathbf{y} \\
\mathbf{y} &\quad \mathbf{y} \\
\mathbf{y} &\quad \mathbf{y} \\
\mathbf{y} &\quad \mathbf{y} \\
\mathbf{y} &\quad \mathbf{y} \\
\mathbf{y} &\quad \mathbf{y} \\
\mathbf{y} &\quad \mathbf{y} \\
\mathbf{y} &\quad \mathbf{y} \\
\mathbf{y} &\quad \mathbf{y} \\
\mathbf{y} &\quad \mathbf{y} \\
\mathbf{y} &\quad \mathbf{y} \\
\mathbf{y}
$$

0 0 0 0 1 0  $0<sub>1</sub>$ −*Sin*90 0 0 0  $Cos - 90 = 0$ 0 1 0 0 0 0 1 0 0 1 ∙ | 1 0 0 0 0 1 0 0 0 35 0 75 1 0 0 1 |  $_{\rm 1.22}$ ين إحداثيات نظير المثلث  $_{\rm 2.62}$  بالنسبة لمركز الاحداثيات هي  $_{\rm 2c2}$  : |  $\mathrm{xa}_2$  ya<sub>2</sub> 1  $xb_2$   $yb_2$  1  $xc_2$  yc<sub>2</sub> 1 | = | 0 150 1 70 0 1 0 50 1 | ∙ | 1.25 0 0 0 1.25 0  $0 \t 0 \t 1$ | ∙ | −1 0 0  $0 -1 0$ 0 0 1 | = | 0 187.5 1 87.5 0 1 IV ers | ∙ |  $-1$  0 0  $0 -1 0$ 0 0 1 | = | 0 −187.5 0 −87.5 0 0 0  $-62.5$  1 |

 $a_2(0, -187, 0)$ ,  $b_2(-87.5, 0, 0)$ ,  $c_2(0, -62.5, 0)$